\*\*\*\*\*\*\*\*\*\*\*\* \* FK PTF04  $*$ \*\*\*\*\*\*\*\*\*\*\*\* fine inizio 12.01.03 xx.xx.06  $\star$ pre - requisiti \*\*\*\*\*\*\*\*\*\*\*\*\*\*\*\*\*\*\*\*\*\*\*\*\*\*\*\*\*\*\*\*\*\* \*\*\*\*\*\*\*\*\*\*\*\*\*\*\*\*\*\*\*\*\*\*\*\*\*\*\*\*\*\*\*\*\*  $04-031$  <---- GBPTF16-024 (GENERAZIONE CD FISCALE)  $04-048$  <---- GBPTF16-041 (LUNGHEZZA DSOCAS:DS DI R $1/R2/...$ )  $04 - 023$ +- GBPTF16-040 (FMIN32)  $04 - 049$   $\le - +$ co - requisiti  $\star$ \*\*\*\*\*\*\*\*\*\*\*\*\*\*\*\*\*\*\*\*\* \*\*\*\*\*\*\*\*\*\*\*\*\*\*\*\*\*\*\*\*\*\*\*\*\*\*\*\*\*\*\*\*\*\*\*  $04-066$  <---- FWPTF03-011 (Contabilizzazione mazzette)

```
 **********************************************************************
\starATTIVITA' DI INSTALLAZIONE della PTF
\star **********************************************************************
   Attenzione eventuali schedulazioni:
          - durante PTF
             (se viene modificato qualche pgm schedulato)
          - quando si applica la PTF chiusa
             (se e' in PTF e' presente qualche pgm che e' in schedulazione
```
 $\overline{\phantom{a}}$  , and the contribution of the contribution of the contribution of the contribution of the contribution of the contribution of the contribution of the contribution of the contribution of the contribution of the 05. A T T E N Z I O N E DALLA SERA DEL 16.06.03 DEVONO ESSERE ATTIVI TUTTI GLI<br>OGGETTI DELLA PTF 023 OGGETTI DELLA PTF  $\overline{\phantom{a}}$  , and the contribution of the contribution of the contribution of the contribution of the contribution of the contribution of the contribution of the contribution of the contribution of the contribution of the

A T T E N Z I O N E

- DAL 13.01.05 DEVONO ESSERE ATTIVI TUTTI GLI<br>OGGETTI DELLA PTE 070 OGGETTI DELLA PTF  $\overline{\phantom{a}}$  , and the contribution of the contribution of the contribution of the contribution of the contribution of the contribution of the contribution of the contribution of the contribution of the contribution of the
- \* \_\_ 09. Lanciare CALL RMVOBJ04 (per eliminare gli oggetti soppressi)\* nel release 04-vrm (nb FASE RIPETIBILE)  $\overline{\phantom{a}}$  , and the contribution of the contribution of the contribution of the contribution of the contribution of the contribution of the contribution of the contribution of the contribution of the contribution of the

10. Esequire: CPYF FROMFILE(FK PTF/KFAZNPTF04) TOFILE(FK DAT/KFAZN10F) MBROPT(\*ADD) \* per acquisire le nuove azioni \*

\* NB ignorare l' eventuale messaggio CPF5034 \*

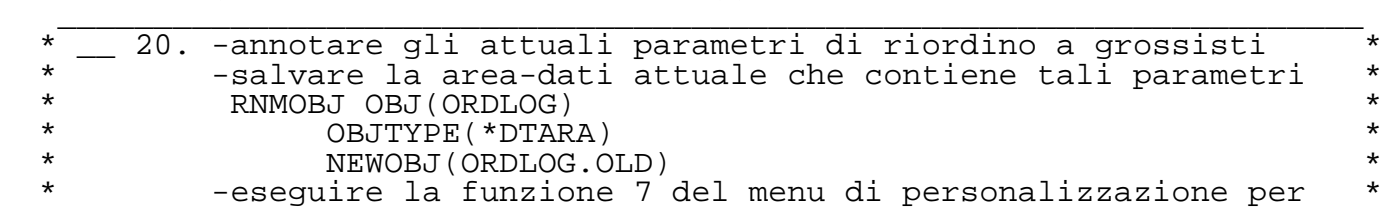

- \* far ricreare la area-dati corretta reinserendo i parmetri \*
- \_\_\_\_\_\_\_\_\_\_\_\_\_\_\_\_\_\_\_\_\_\_\_\_\_\_\_\_\_\_\_\_\_\_\_\_\_\_\_\_\_\_\_\_\_\_\_\_\_\_\_\_\_\_\_\_\_\_\_\_\_\_\_\_\_\_\_\_ 30. Cancellare gli eventuali query presenti nella libreria dat\* del cliente. ==> libr.deputata ai query estemporanei : FK ORY ! crearla se non esiste

 \_\_\_\_\_\_\_\_\_\_\_\_\_\_\_\_\_\_\_\_\_\_\_\_\_\_\_\_\_\_\_\_\_\_\_\_\_\_\_\_\_\_\_\_\_\_\_\_\_\_\_\_\_\_\_\_\_\_\_\_\_\_\_\_\_\_\_\_ 50. Esequire in sequenza :  $\degree$  Accedere al sistema con utente di classe OSECOFR  $\star$   $\circ$  X FK  $\star$  $^{\circ}$  CALL XFKV004 che provvede a salvare il vecchio archivio EXFAC00F come EXFAC.BKP e rende diponibile il nuovo tracciato "vergine", trasferendolo da FK PTF  $(nb.: i1$  comando è ripetibile)

 \_\_\_\_\_\_\_\_\_\_\_\_\_\_\_\_\_\_\_\_\_\_\_\_\_\_\_\_\_\_\_\_\_\_\_\_\_\_\_\_\_\_\_\_\_\_\_\_\_\_\_\_\_\_\_\_\_\_\_\_\_\_\_\_\_\_\_\_ 81. Ricreare il file CODIFAU00F e la vista logica CODIFAU01J a mano con comandi CRTPF e CRTLF

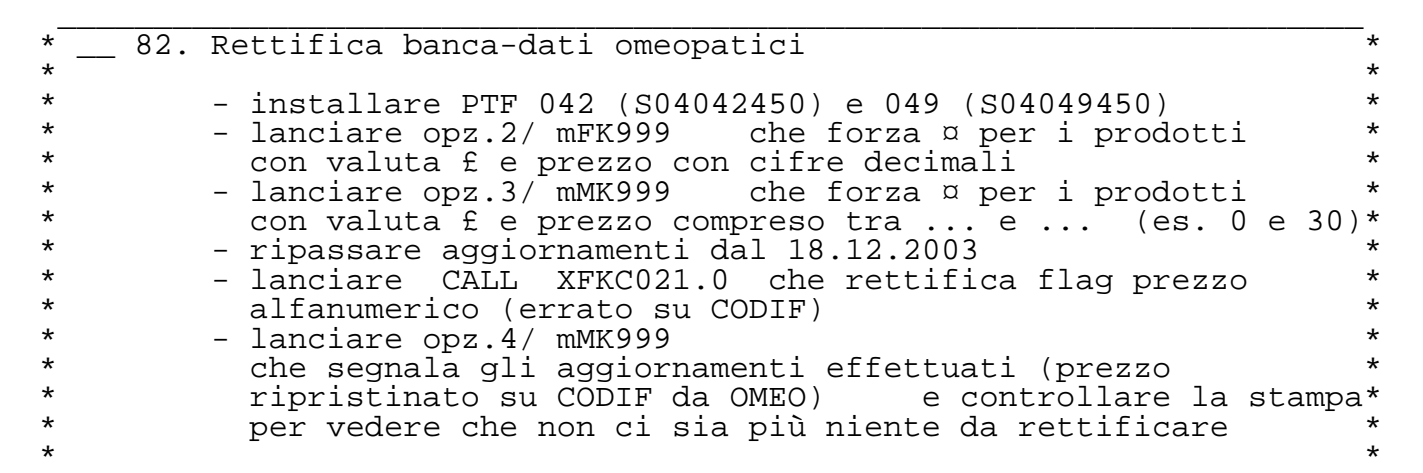

 $\star$ 

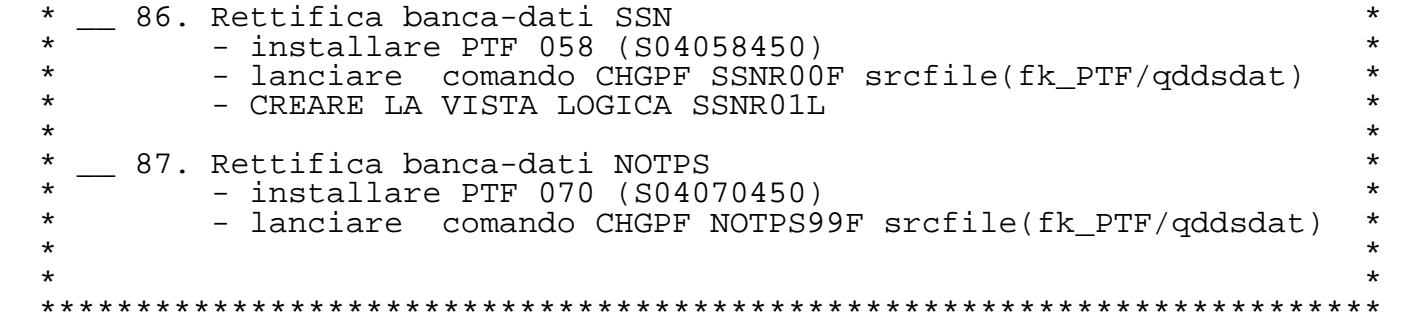

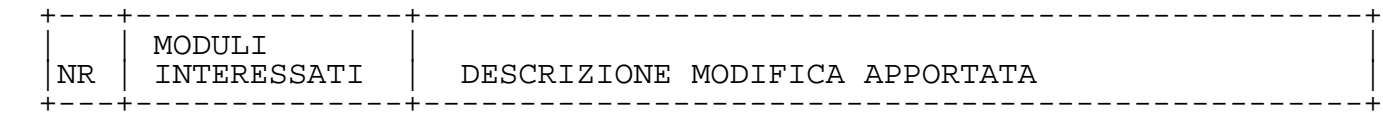

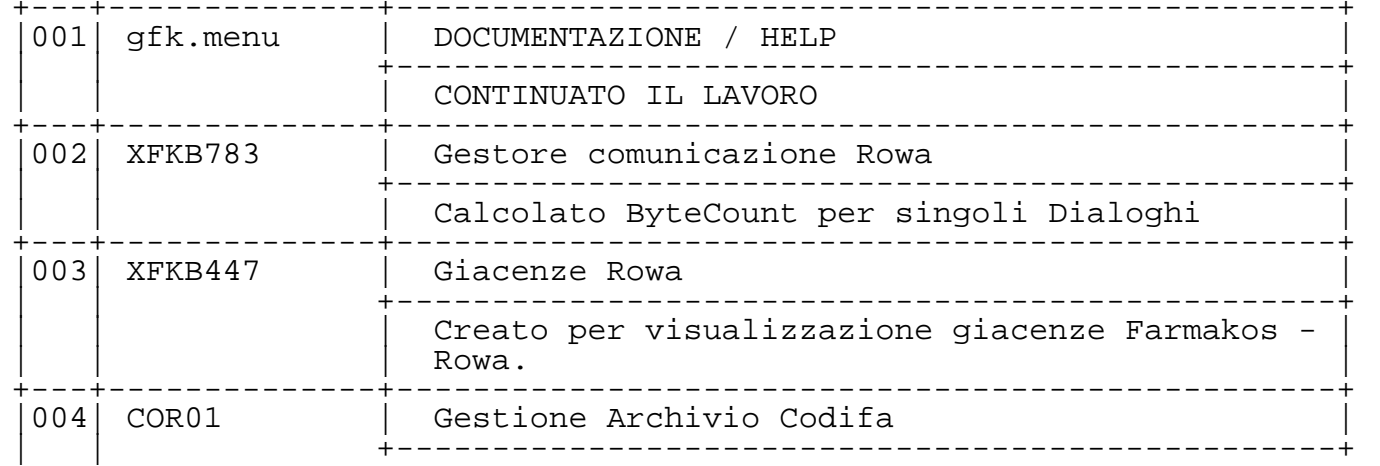

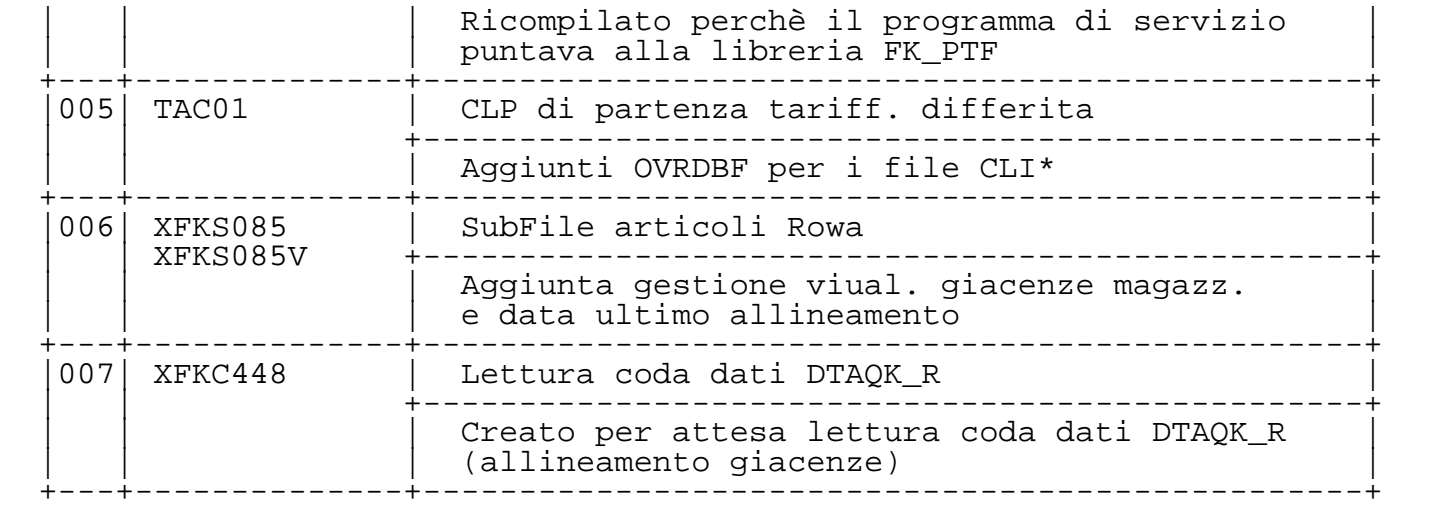

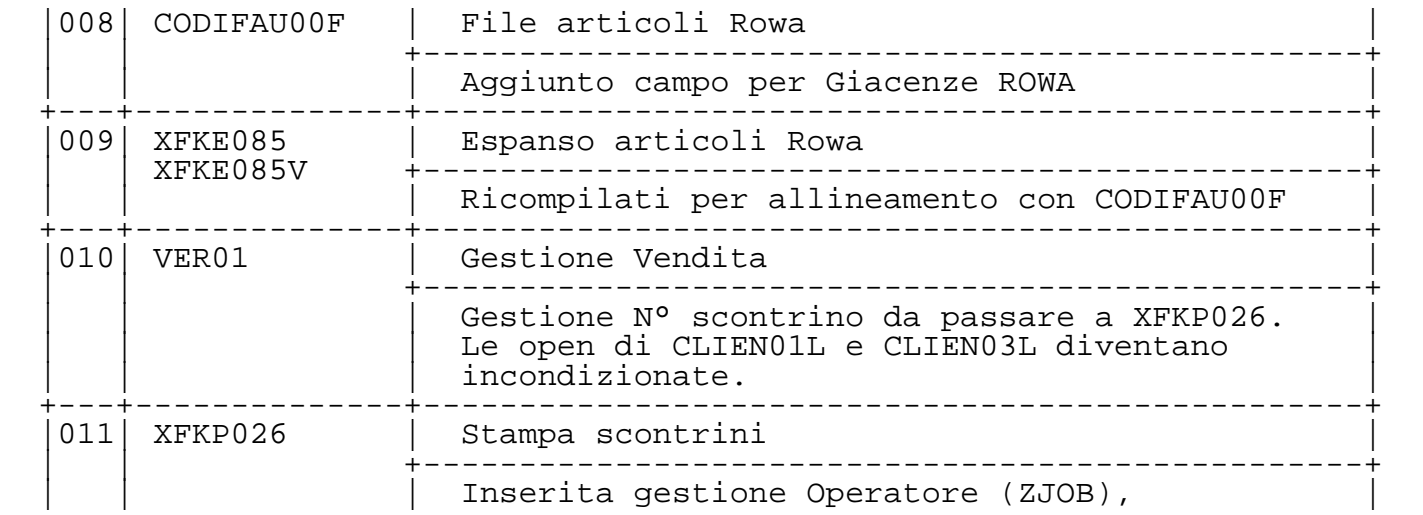

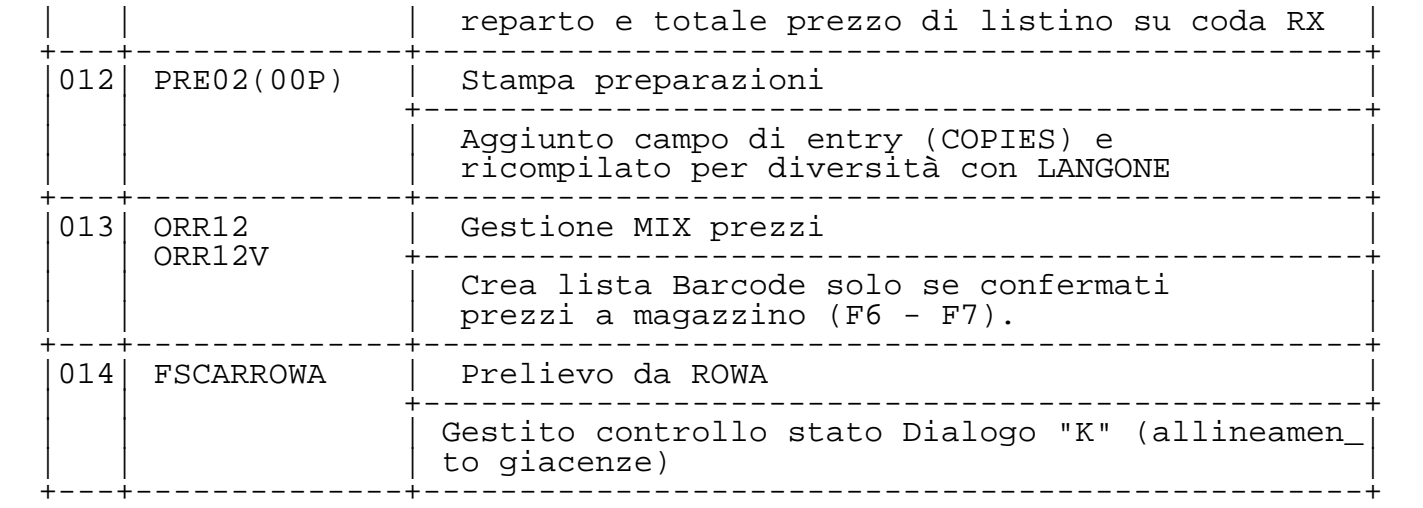

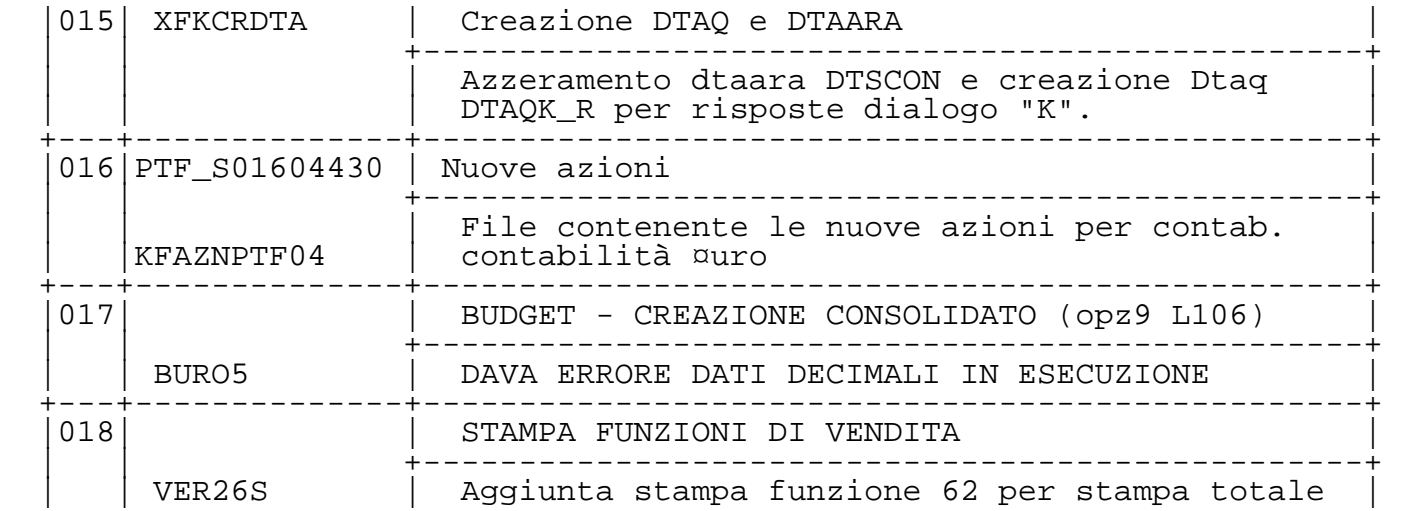

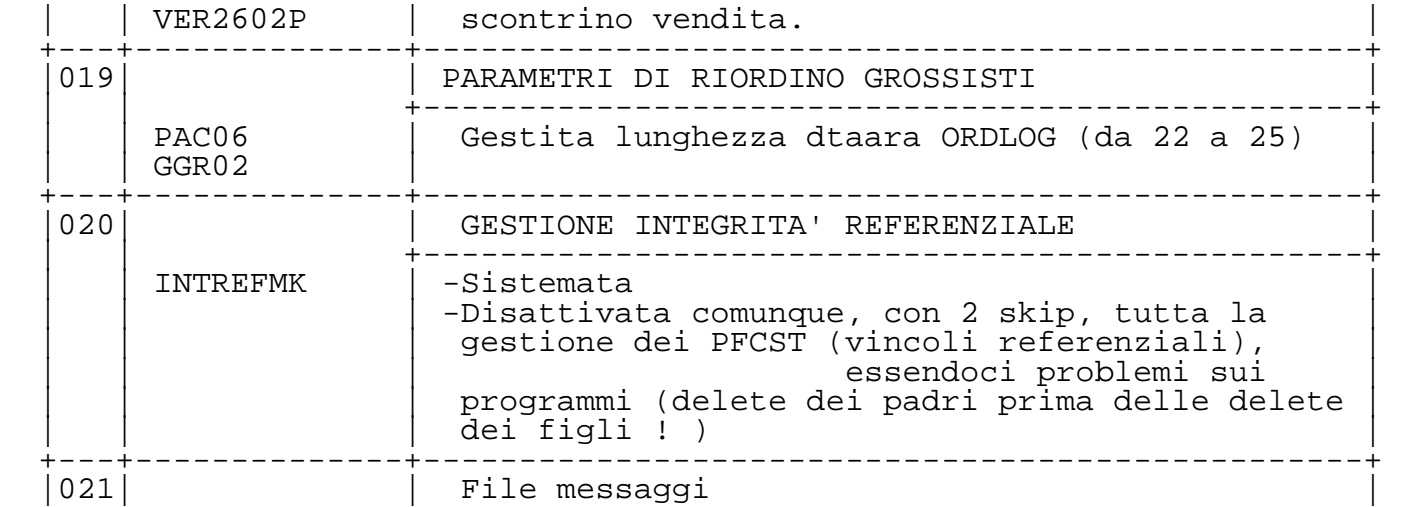

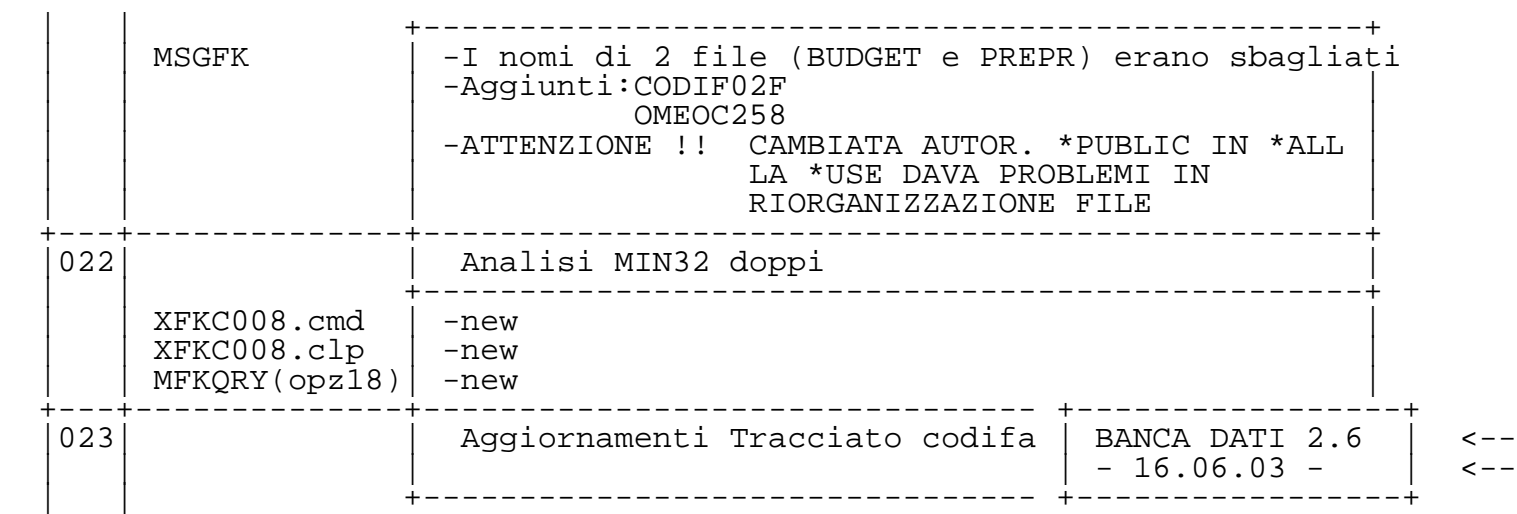

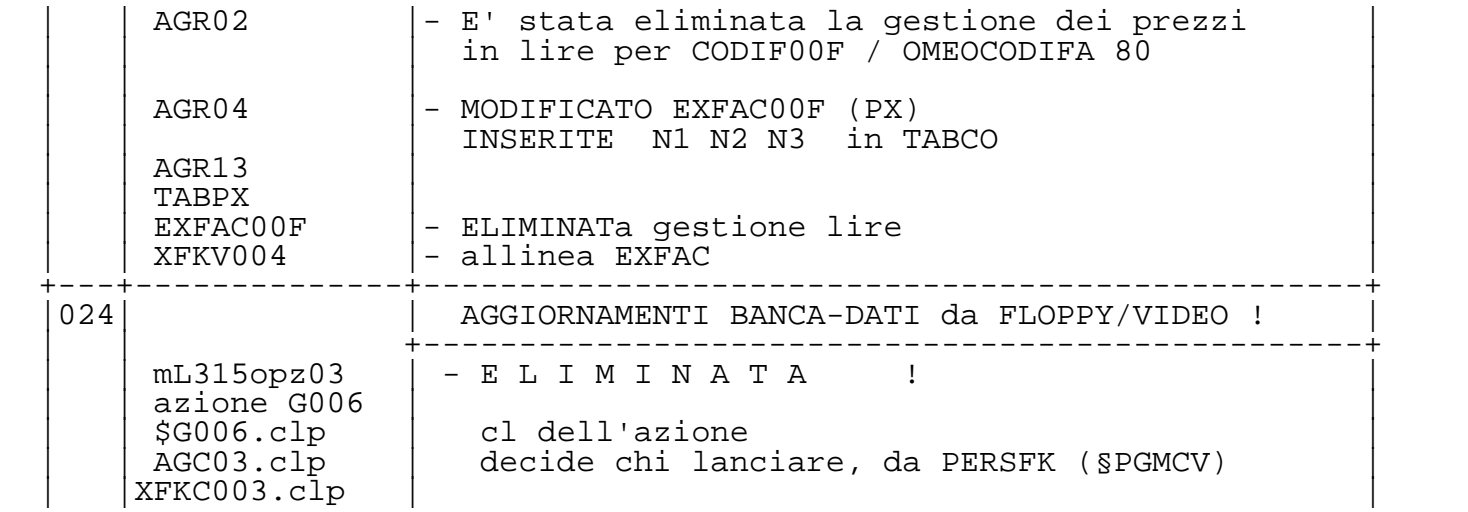

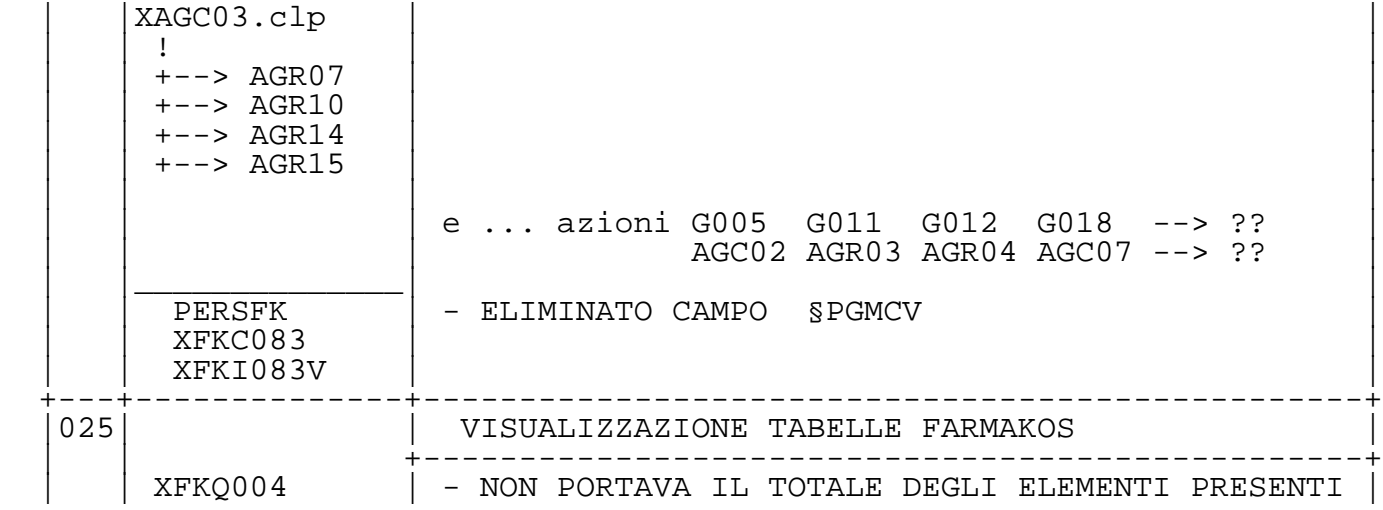

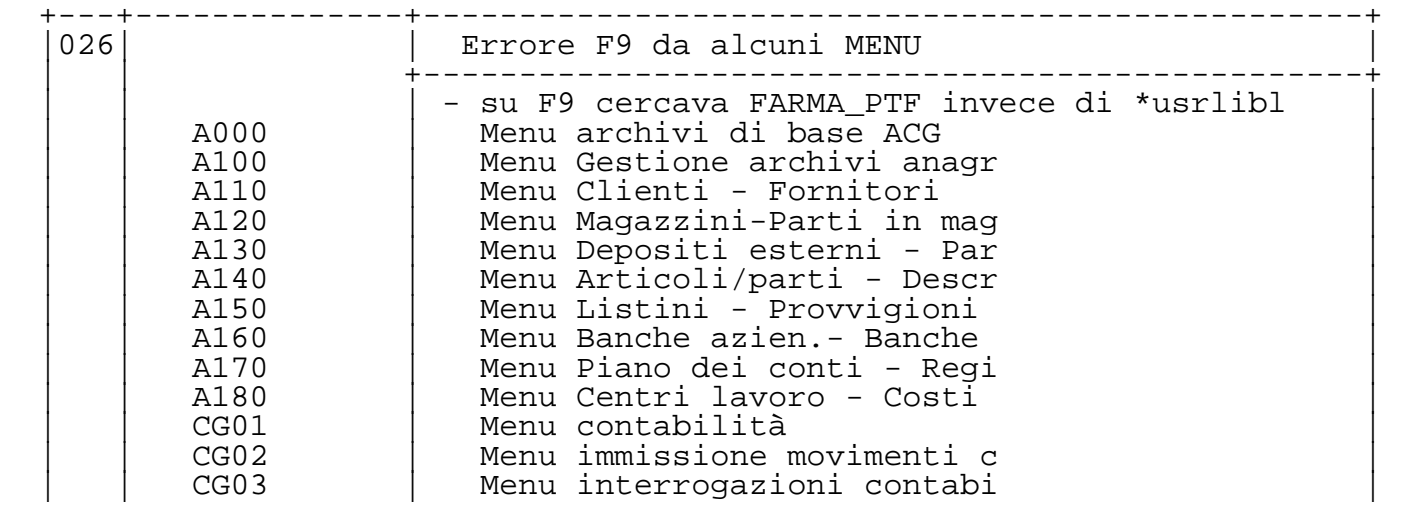

 | | CG04 | Menu elaborazioni mensili | | | CG04E | Menu elaborazioni mensili ( | | | CG05 | Menu archivi di base contab | | | CG06 | Menu Archivi Anagrafici Con | | | CG07 | Menu elaborazioni annuali | | | CG08 | Menu Gestione Tesoreria | | | CG09 | Menu riorganizzazioni e rip | Menu stampe contabili | KACG | Menu Applicazioni Contabili<br>| KX01 | Menu Manut. Oqqetti Control | KX01 | Menu Manut. Oggetti Control<br>| KX02 | Menu di Stampa Oggetti di C | KX02 | Menu di Stampa Oggetti di C<br>| Menu di Controllo e Gestion | KX03 | Menu di Controllo e Gestion<br>| KX04 | Gestione Stampe e Code Lavo | KX04 | Gestione Stampe e Code Lavo<br>| KX10 | Menu di Servizio | KX10 | Menu di Servizio<br>| KX12 | Menu di Servizio | KX12 Menu di Servizio -2-<br>| Menu Stampe Contabil L103MS | Menu Stampe Contabili<br>R000 Menu rappresentanti Menu rappresentanti

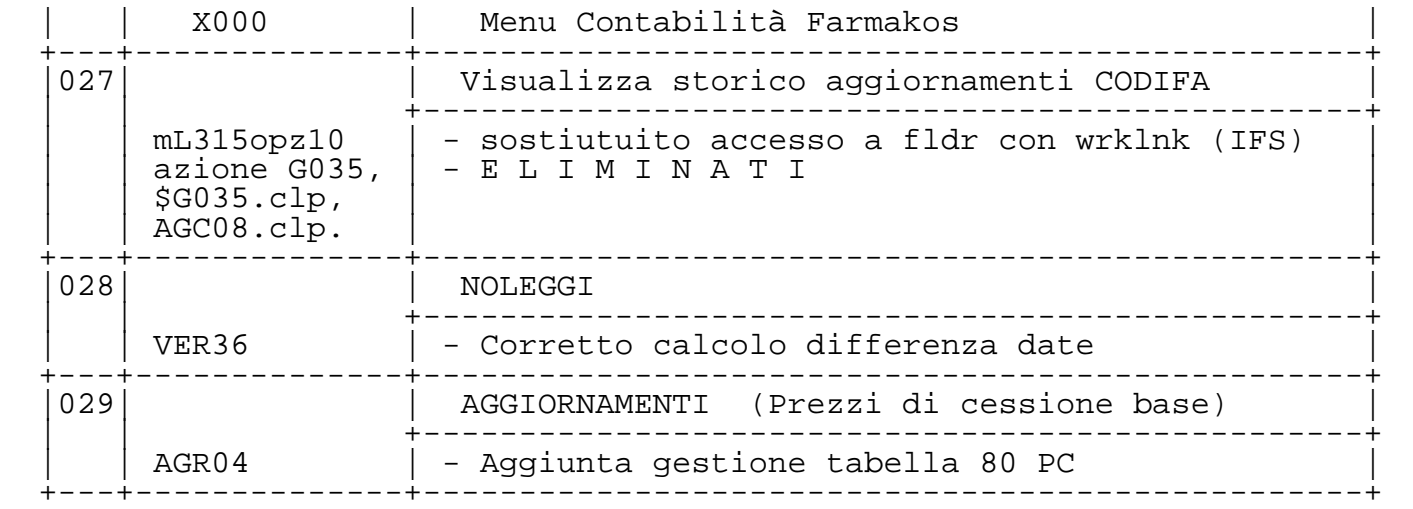

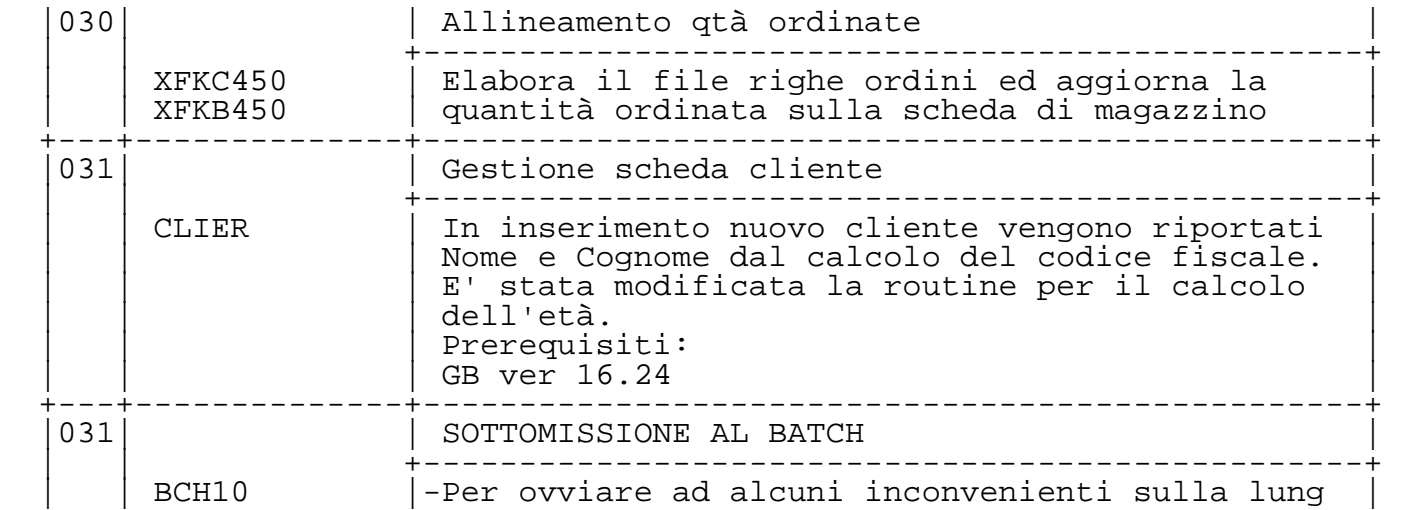

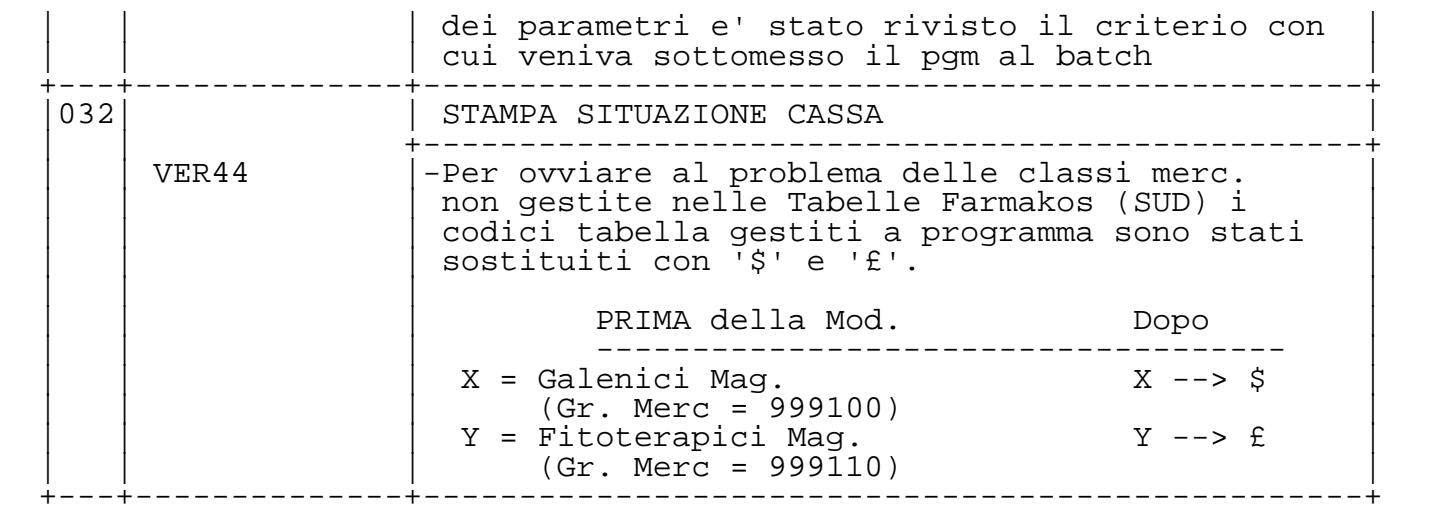

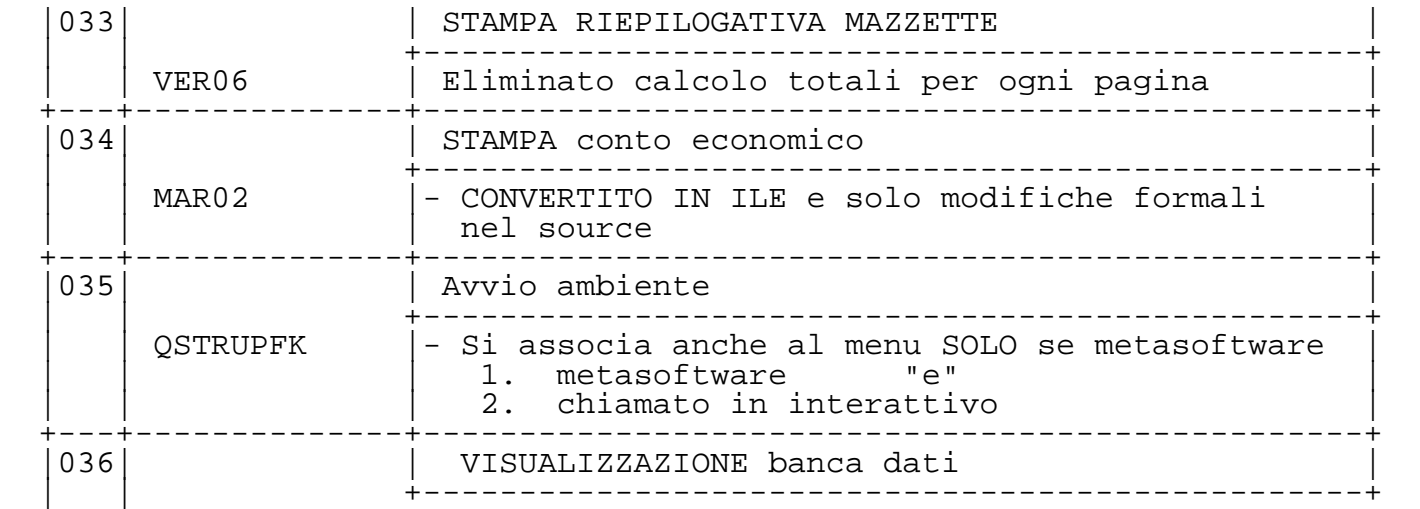

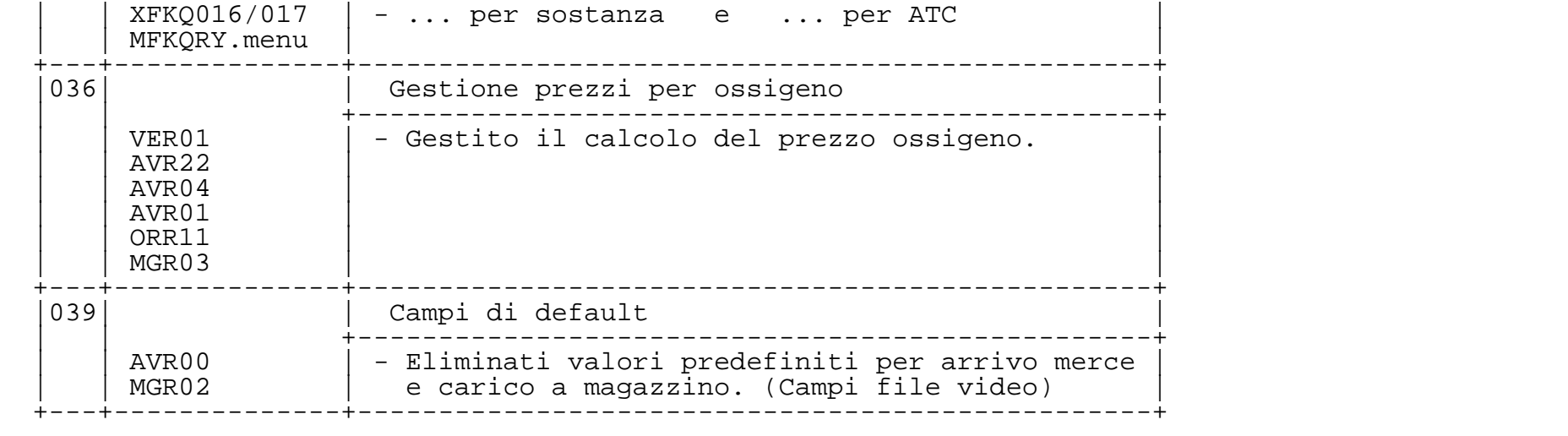

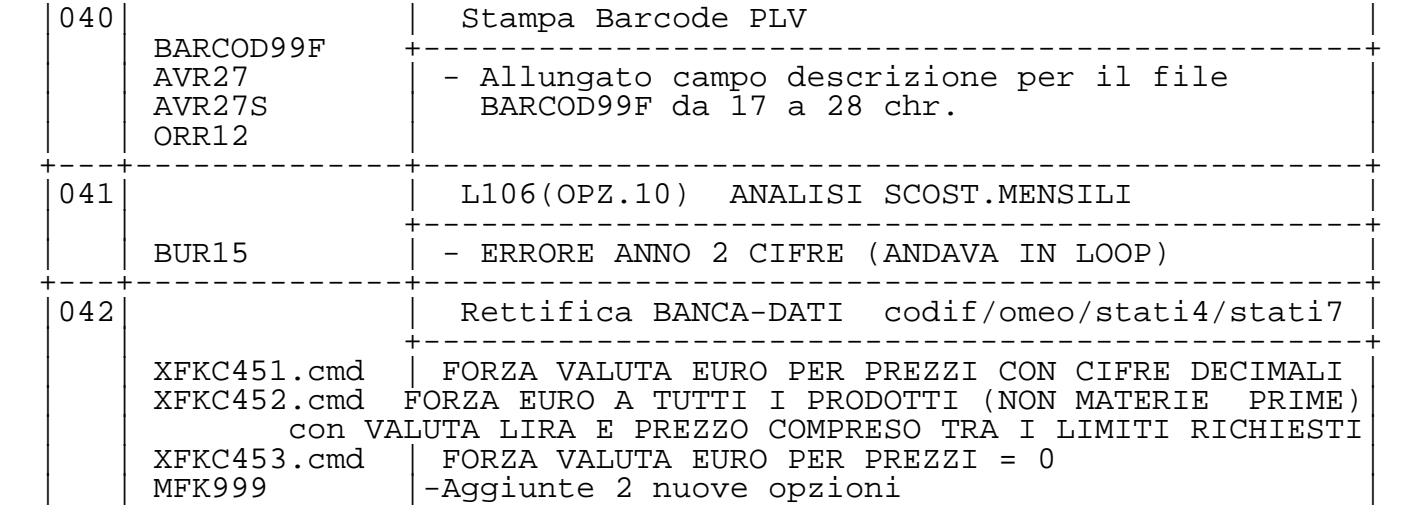

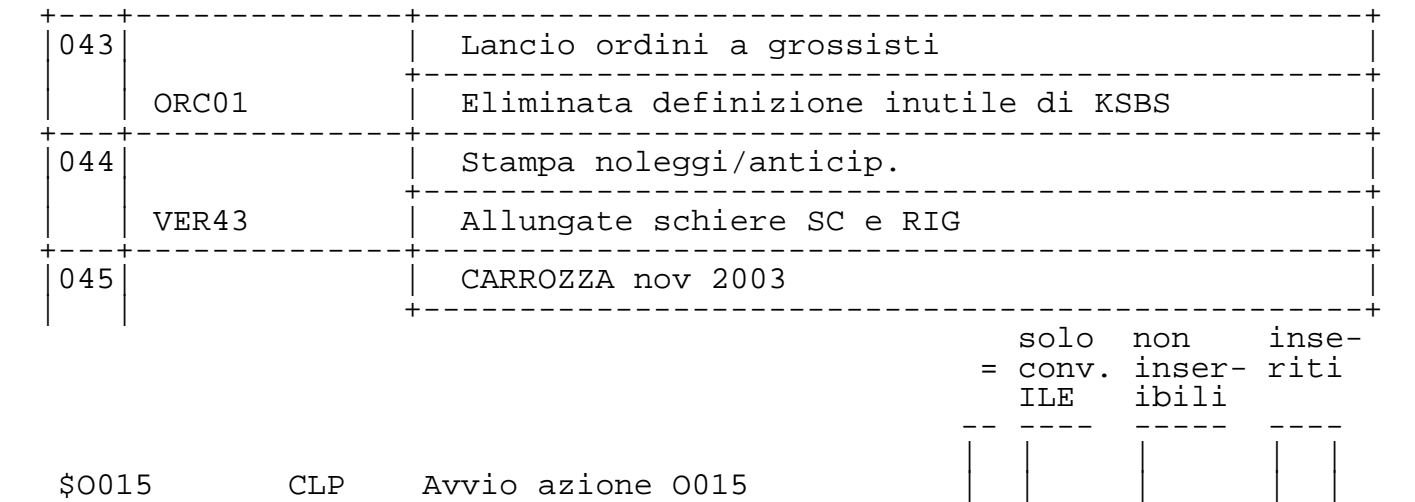

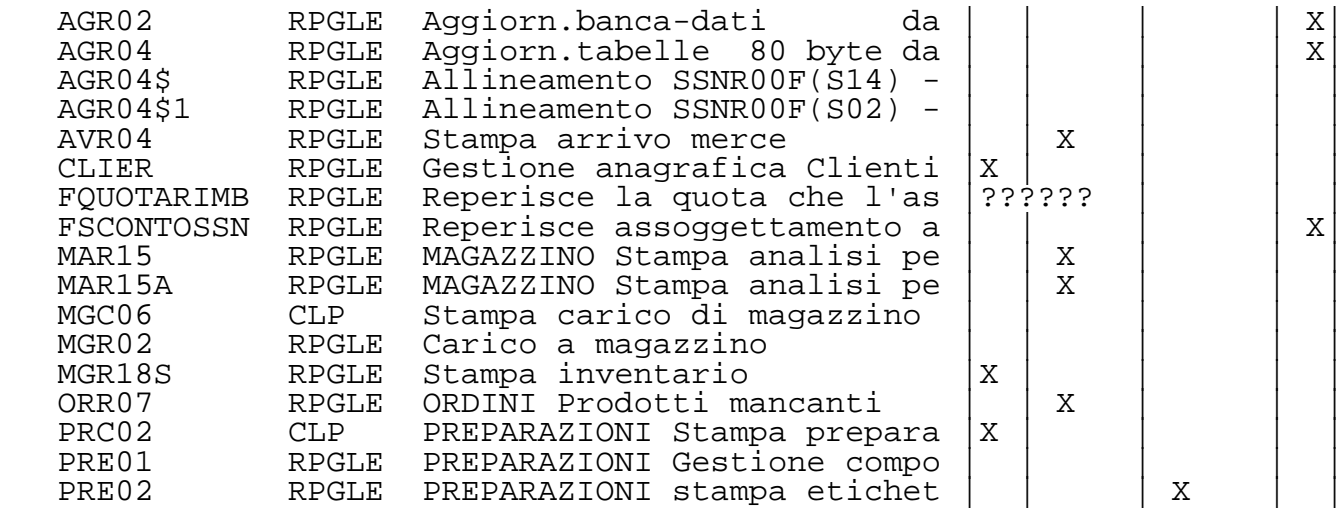

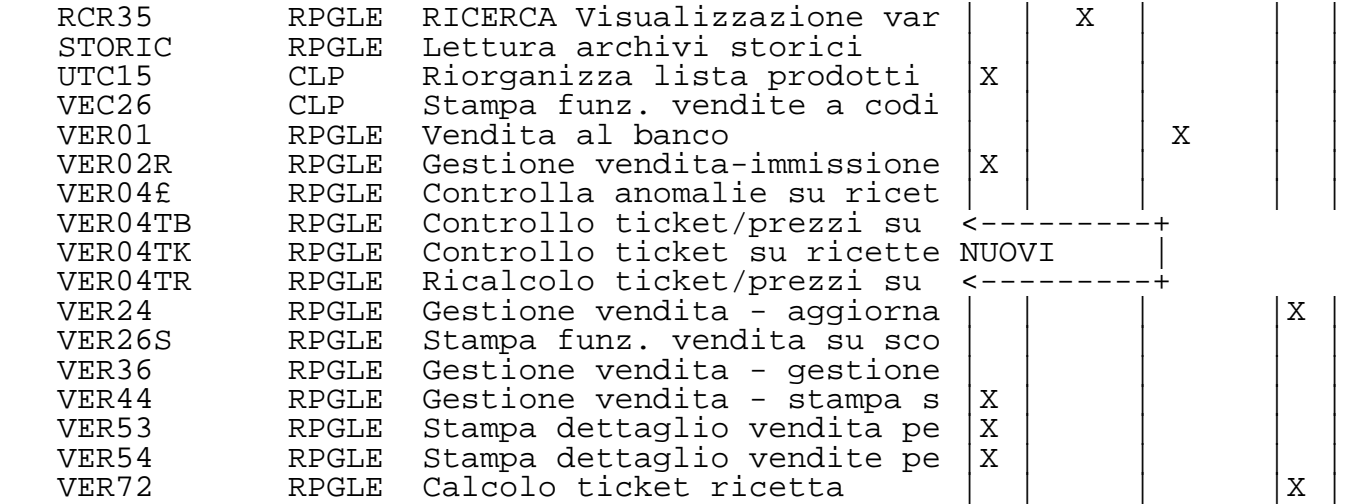

VER72TK RPGLE Calcolo ticket ricetta - co <--------+ NUOVI<br>VER72TR RPGLE Calcolo ticket ricetta - ri <--------+ VER72TR RPGLE Calcolo ticket ricetta - ri <--------+ VER79 RPGLE Gestione vendita - calcolo |X | | | | Gestione vendita - stampa s

 solo non inse- = conv. inser- riti ILE ibili

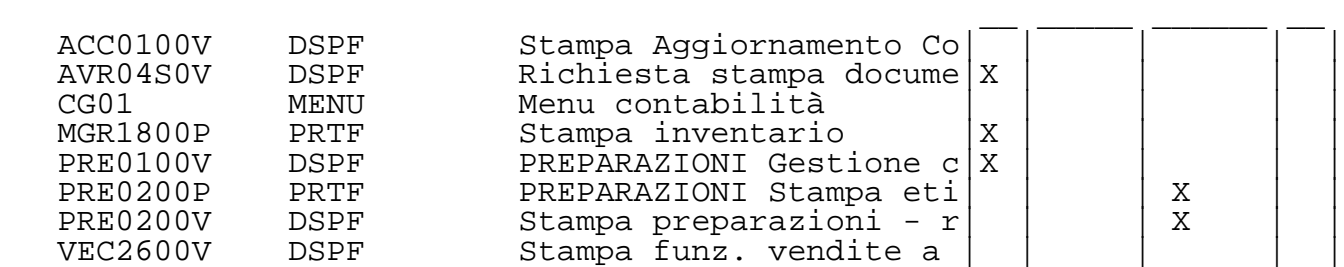

```
VEC2700V DSPF Stampa operatori vendit<br>VER04TKP PRTF Stampa controllo ticket
   VER04TKP PRTF Stampa controllo ticket<br>VER04TKV DSPF Controllo ticket su ric
   VER04TKV DSPF Controllo ticket su ric<br>VER2602P PRTF Stampa funzioni vendita
   VER2602P PRTF Stampa funzioni vendita<br>| VER44A0P PRTF Riepilogo situazione di
   VER44A0P PRTF Riepilogo situazione di<br>VER5300V DSPF Stampa dettaglio vendit
   VER5300V DSPF Stampa dettaglio vendit X<br>VER5400P PRTF Stampa dettaglio vendit X
                                   Stampa dettaglio vendit XVENRC$0F PF File vendite (riga conta
    VER04TKF PF File ricette da controll
 +---+--------------+-------------------------------------------------+
  N.B.
```
 VEC26 e VER26S = Stampa funzioni codici a barre aggiunte funzioni di stampa etichette per casse (personalizzazione per LANGONE)

```
 per poter funzionare bisogna inserire in ANTAF00F
 un nuovo codice elemento 'CAS'. con quale descrizione ????
 è UTILE ?????
```

```
VER04TB ---+ VER04TK |
VER04TR<br>AGR04$
                  Programmi nuovi inseriti da carrozza
 AGR04$1 |
 VER72TK |
VER72TR ---+
```
 VER01 = Nella vendita è stato gestito l'aggiornamento dello statistico anticipazioni al momento della chiusura anticipaz. quindi in VER36 sono state asteriscate le chiamate alla SUB 'STATIS'

## VER36 = Asteriscate chaimate a 'STATIS'

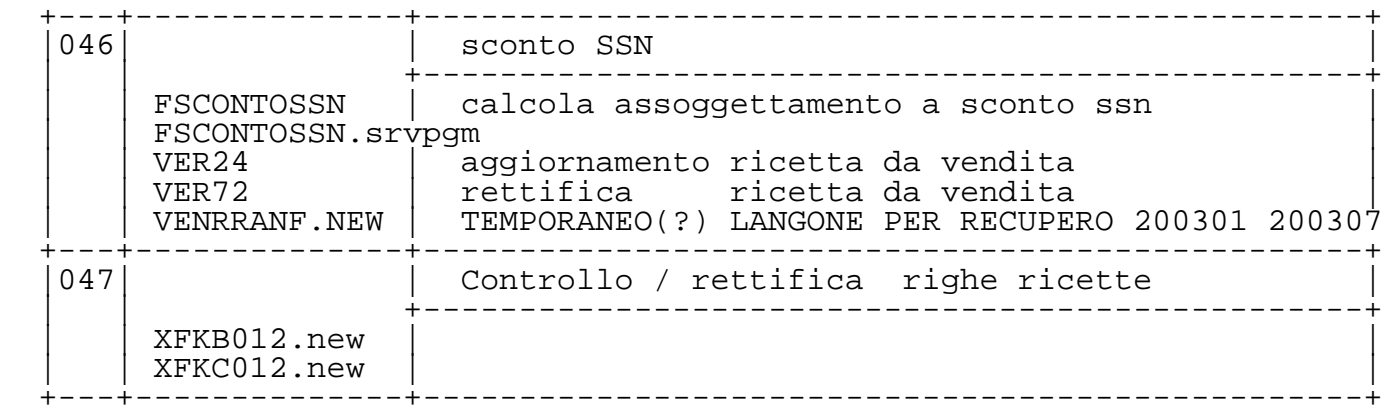

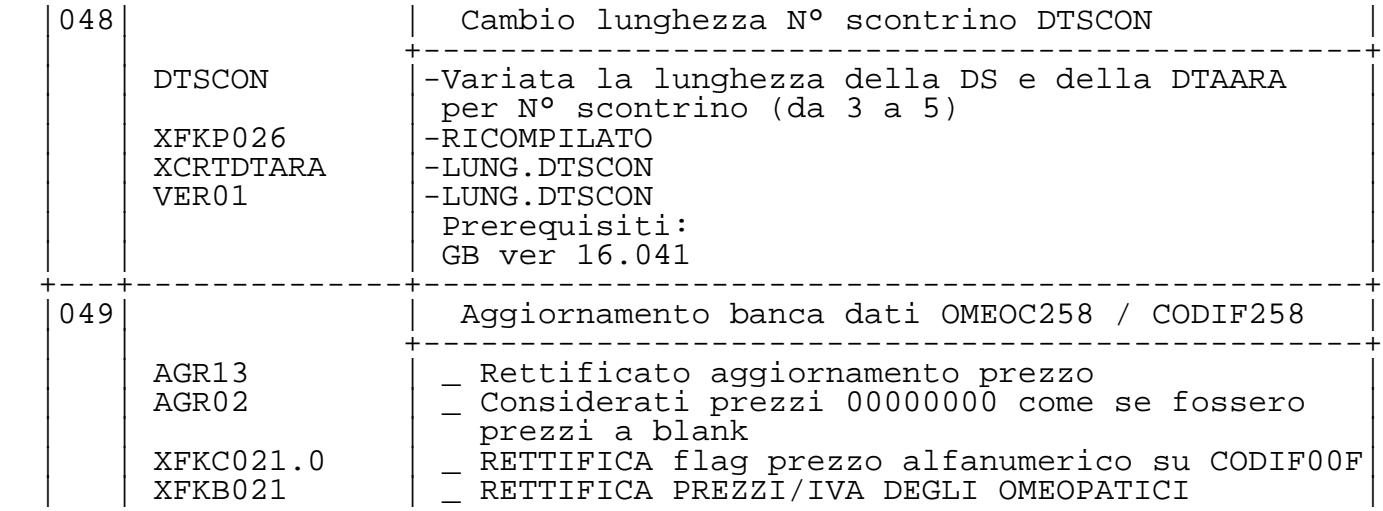

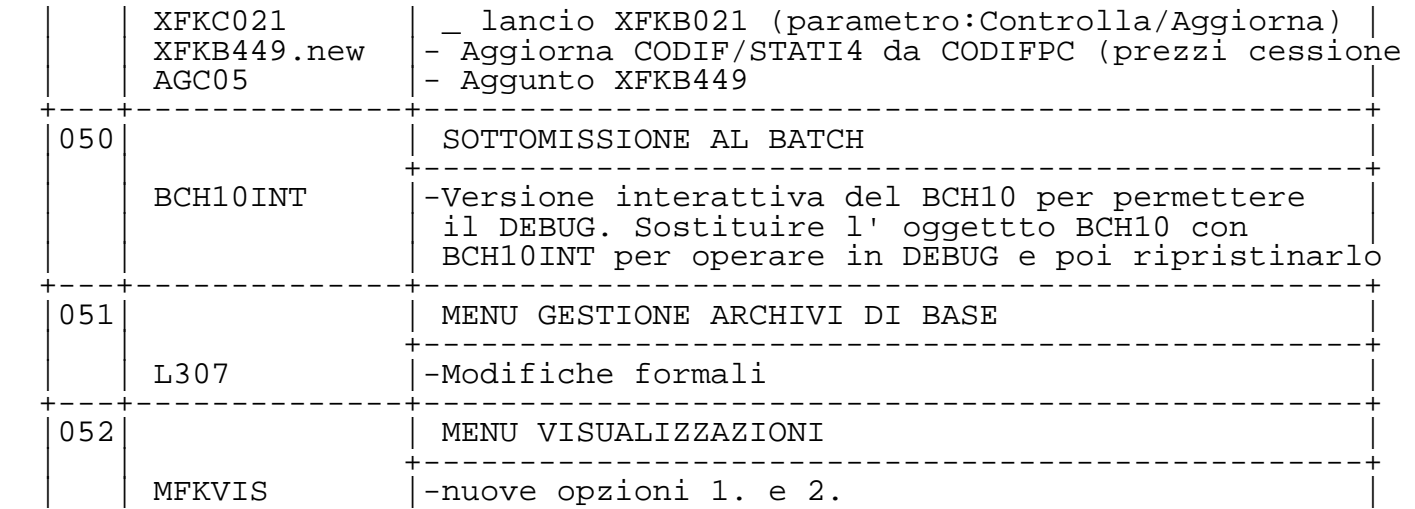

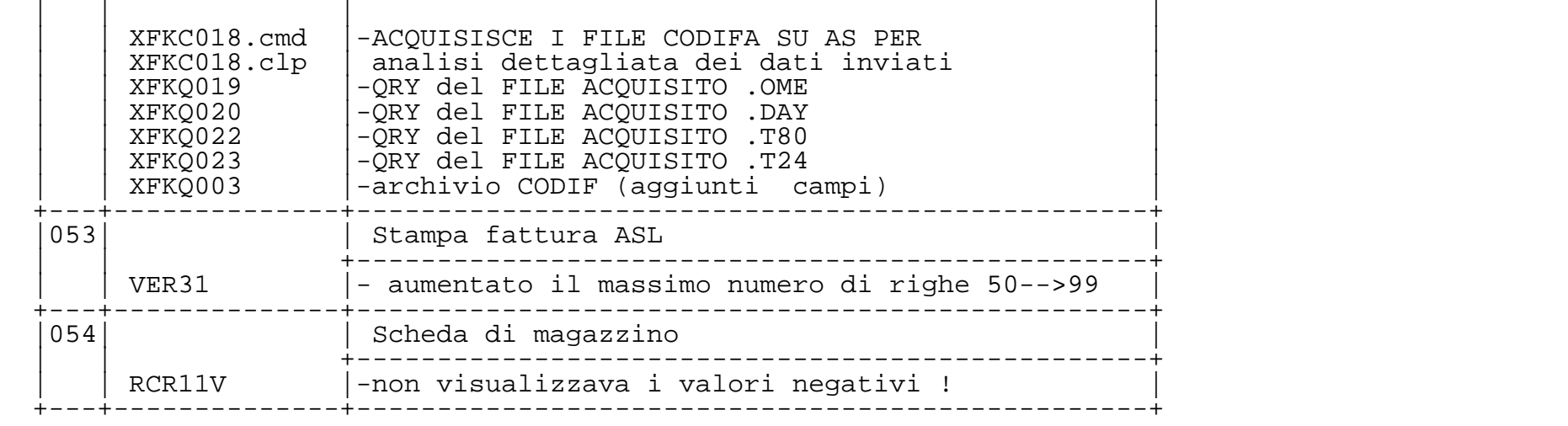

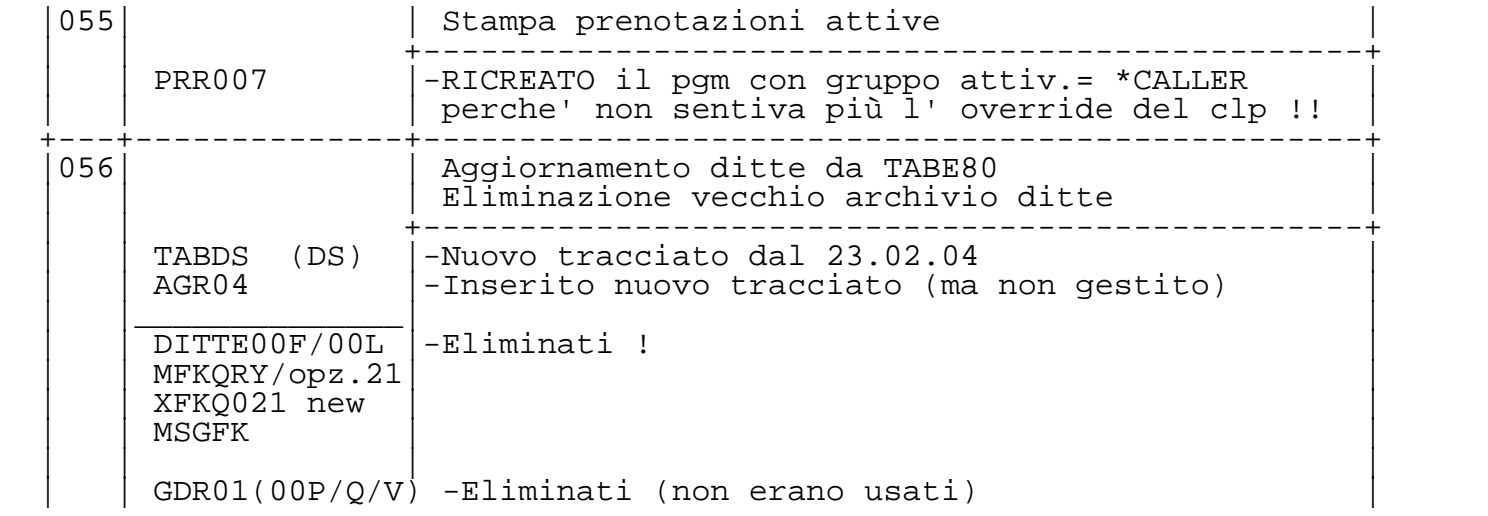

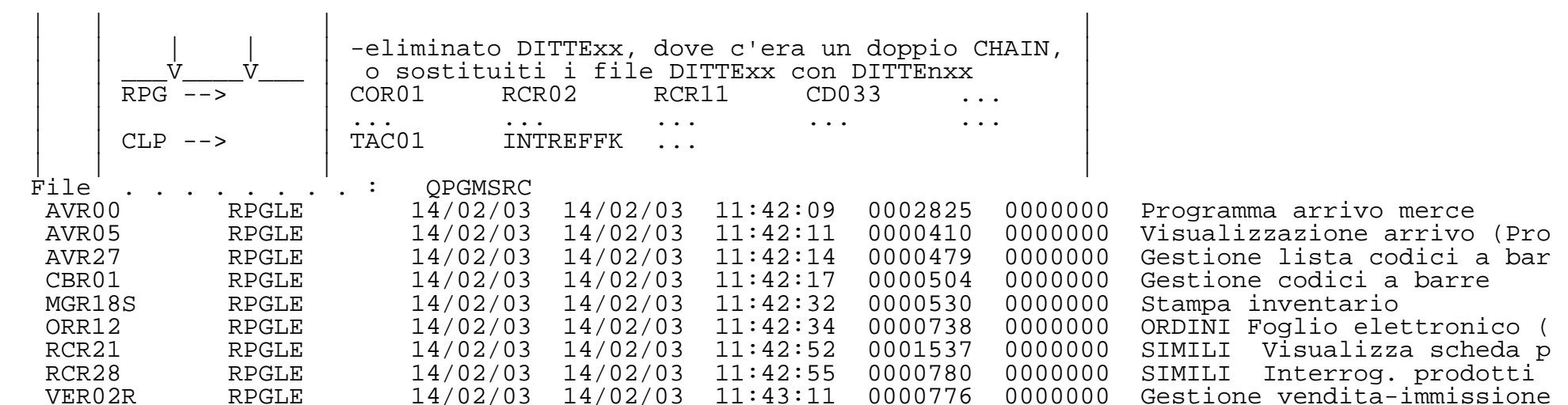

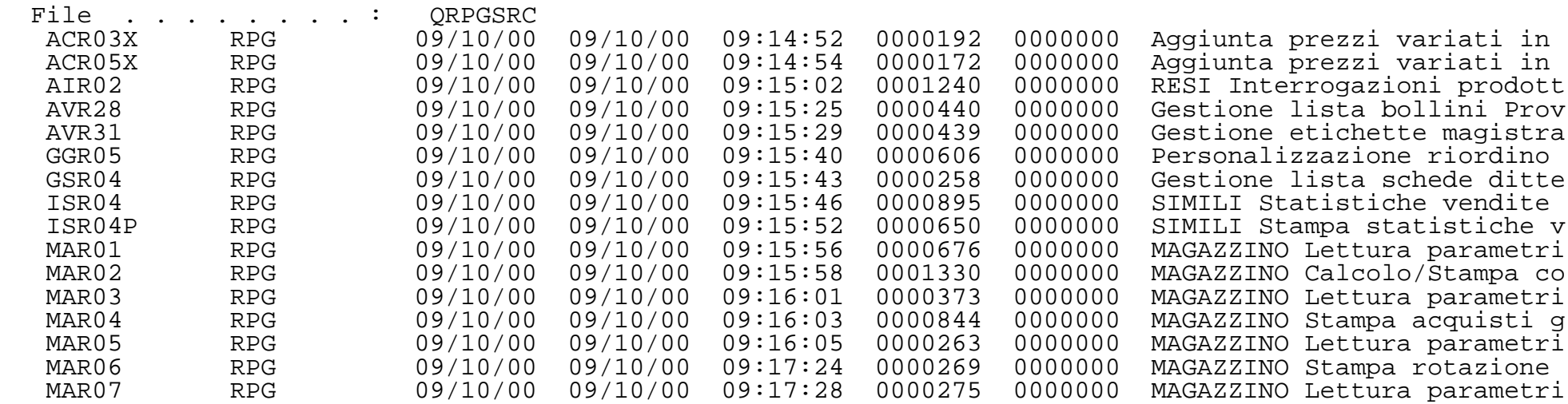

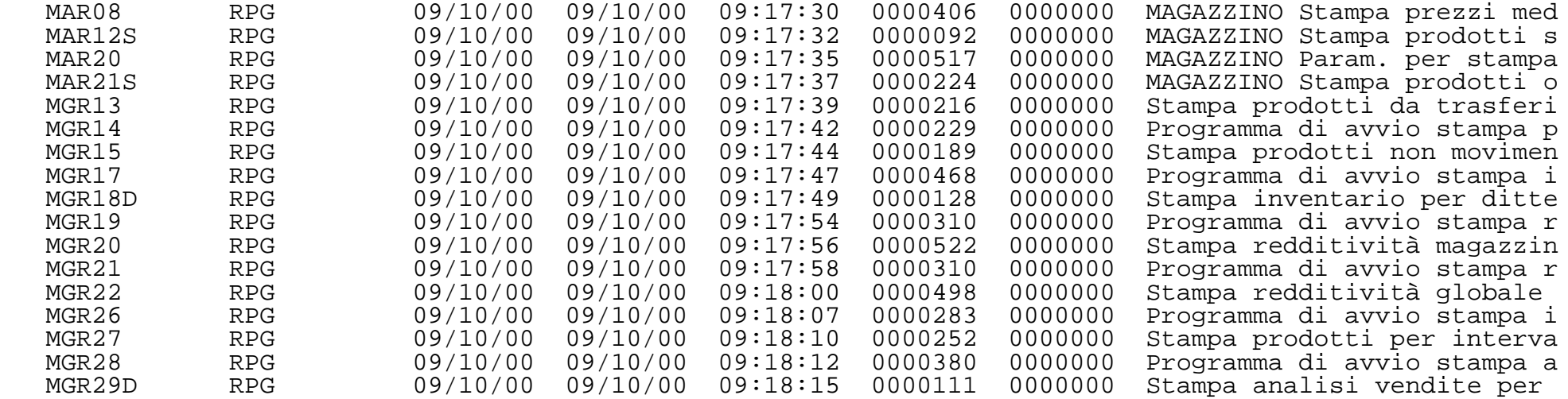

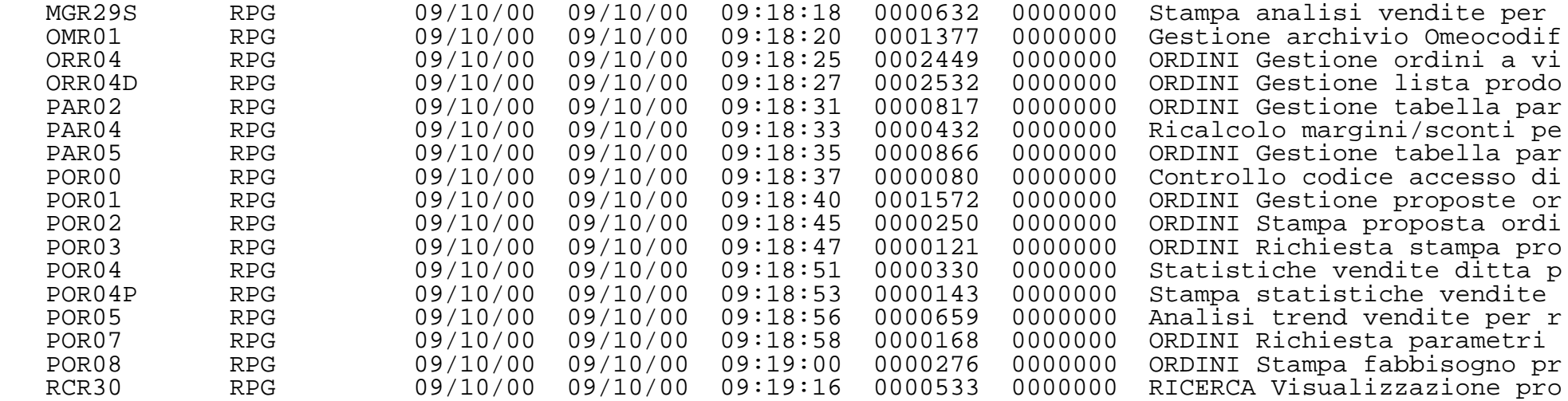

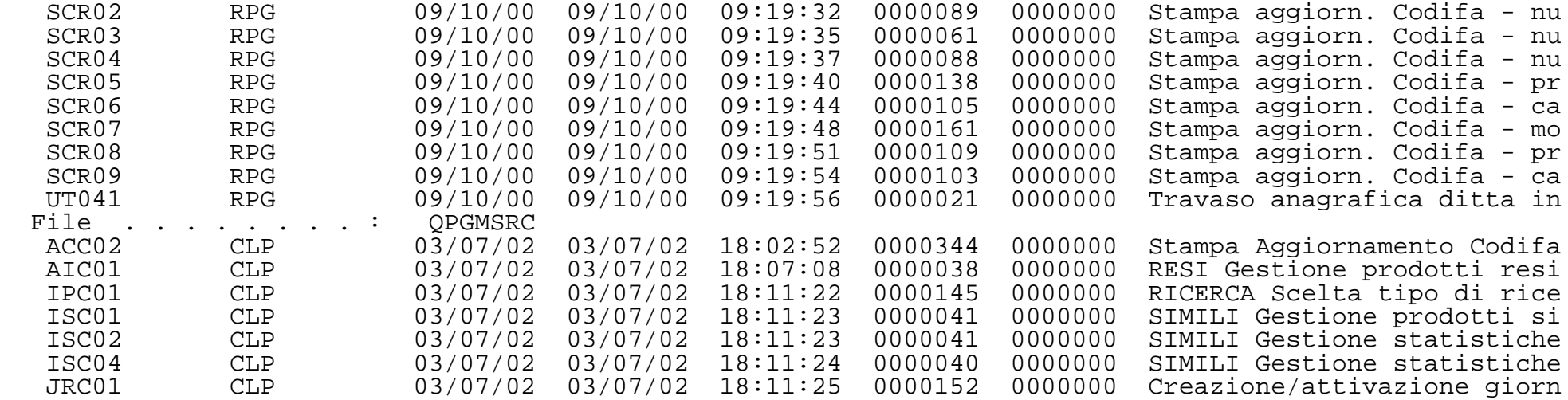

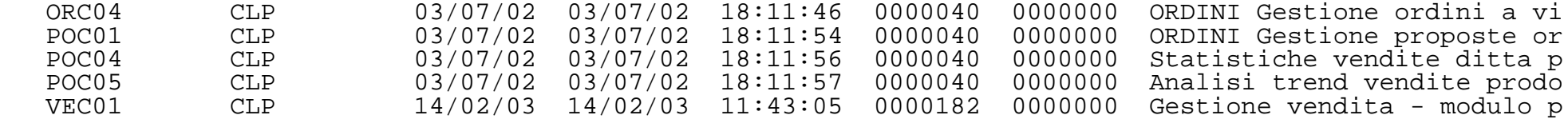

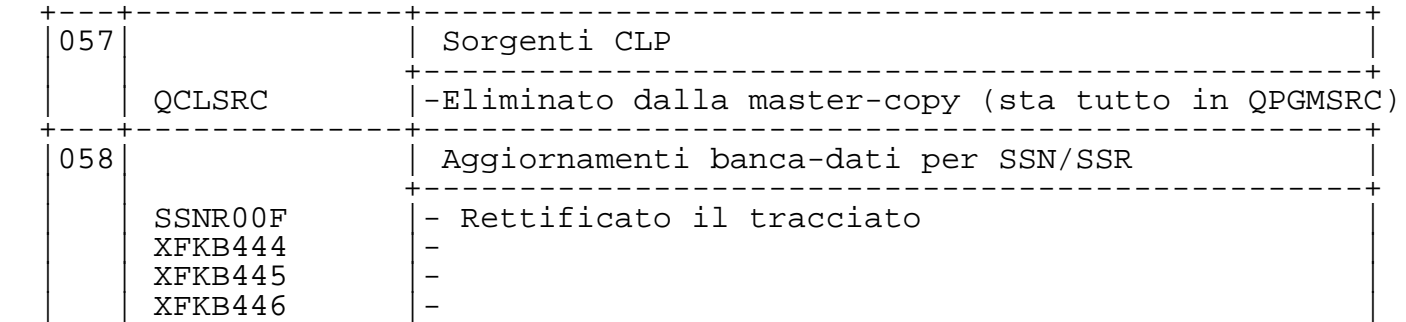

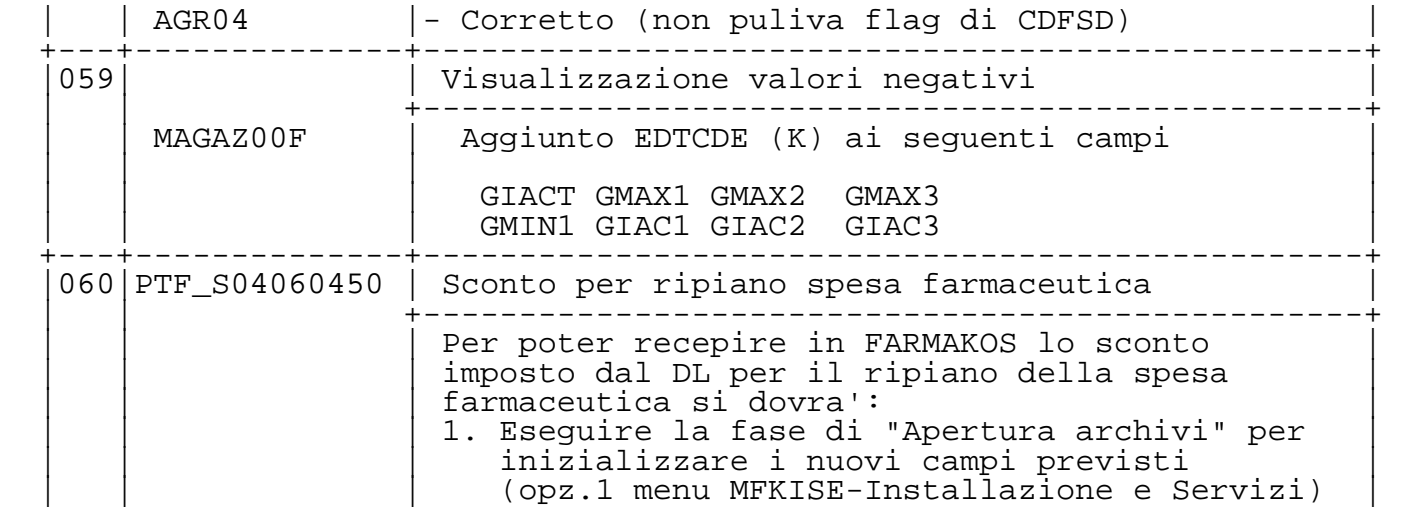

```
2. Inserire nei "Parametri globali"
                       | | | (opz.2 menu MFKISE-Installazione e Servizi) |
                      i nuovi dati previsti (6,18% per gli
                      acquist: 4,12% per la vendita) | | | |
                   Gli sconti così definiti saranno automaticamente
                   applicati:
                   . IN ACQUISTO sommandolo allo sconto totale
                     del grossista per la tipologia di farmaco
                     ed evidenziandolo sulla riga di carico
                   . IN VENDITA applicandolo direttamente al
                     prezzo al pubblico impostato in banca-dati
 | | +-------------------------------------------------+
```
opz.2 MFKISE

PERSFK | - Aggiunti campi per sconto in acquisto e in  $XFKE084$ (/V) | vendita con relativo periodo di validità vendita con relativo periodo di validità

```
 | | XFKCRDTA | |
 | | | |
      | | FSCONTORIP.new - Funzione che reperisce sconto |
    'acquisti
     AVR22 | - Somma a sconto fornitore il valore
    | personalizzato (se il caso)<br>
\begin{array}{ccc}\n & \text{personalizzato} & \text{se il caso}\n\end{array}|\text{vendite} \begin{bmatrix} \cdot & \cdot & \cdot & \cdot & \cdot \end{bmatrix} | | VER01 | |
 | | | |
    distinta ric. | detrae sconto ripiano sulla distinta SSN VER09
 | | VER09 | |
 | | VER0900P | |
 +---+--------------+-------------------------------------------------+
  |061|PTF_S04061450 | Etichette UNIFARM |
 | | +-------------------------------------------------+
      | | opz.32 MFKSTA|.Nuova funzione di menu (vedere AIUTO in linea) |
               .Lancia QUERY XFKQ018
```
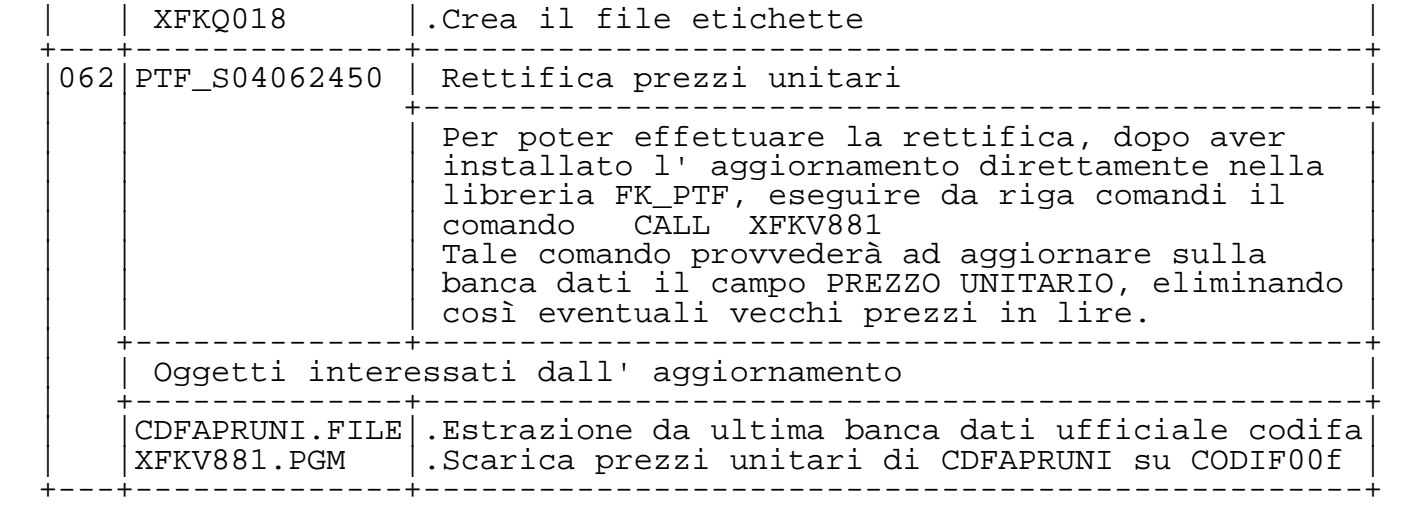

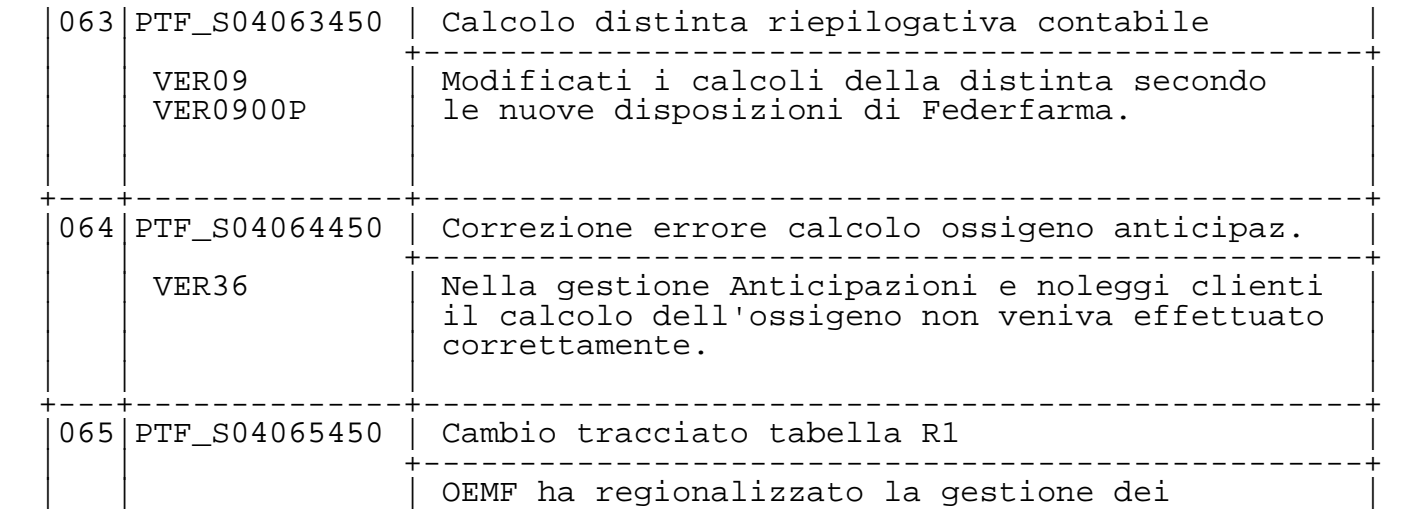

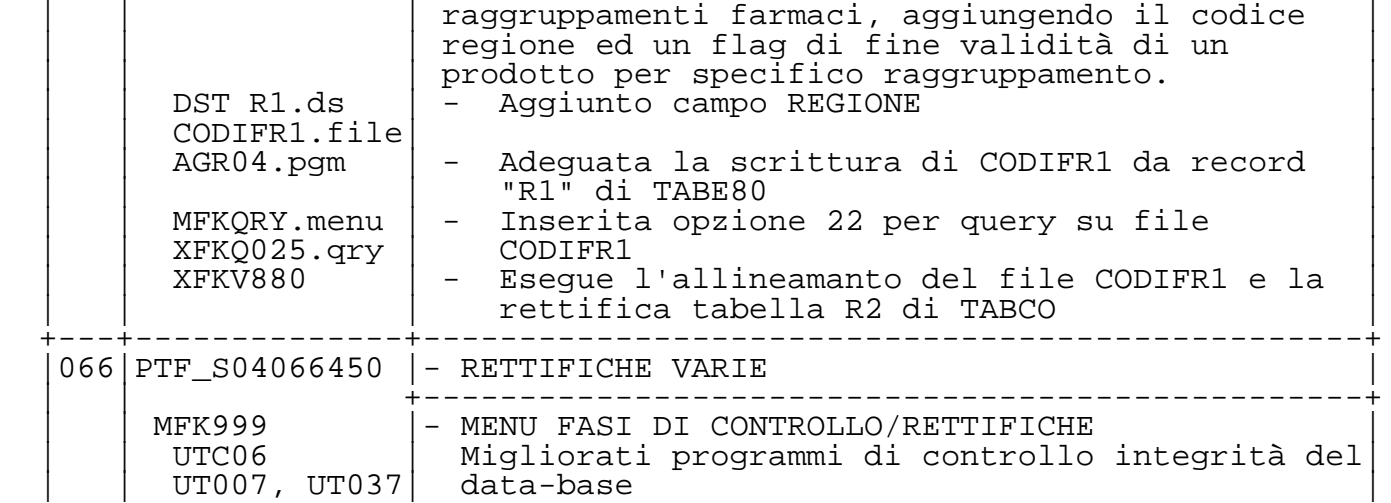

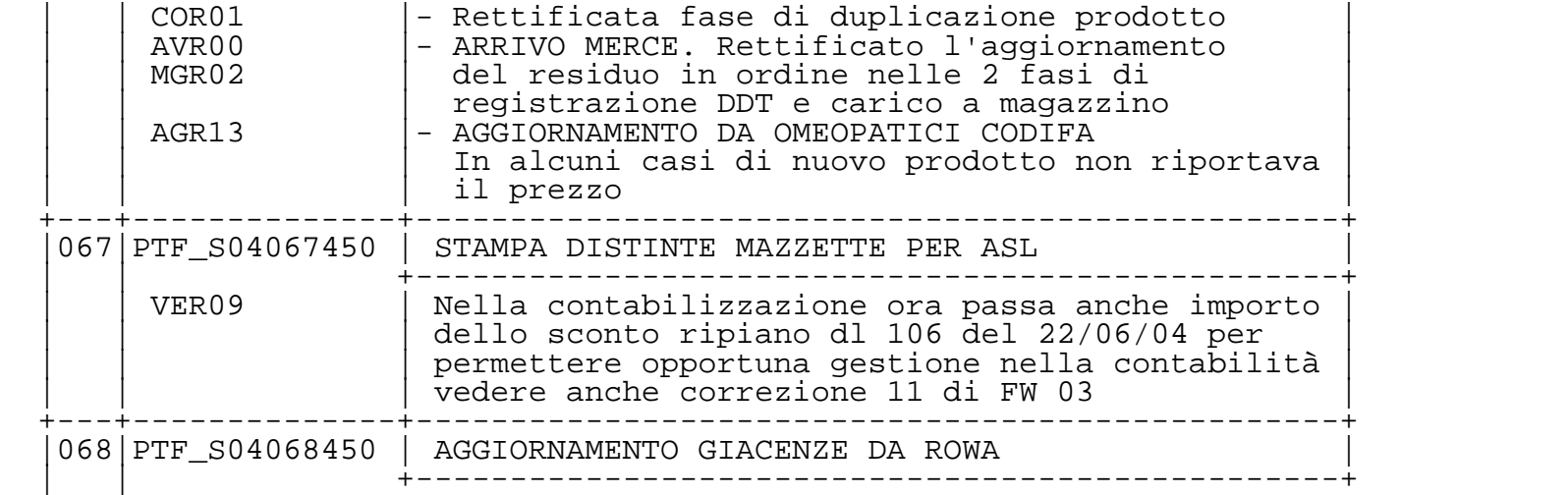

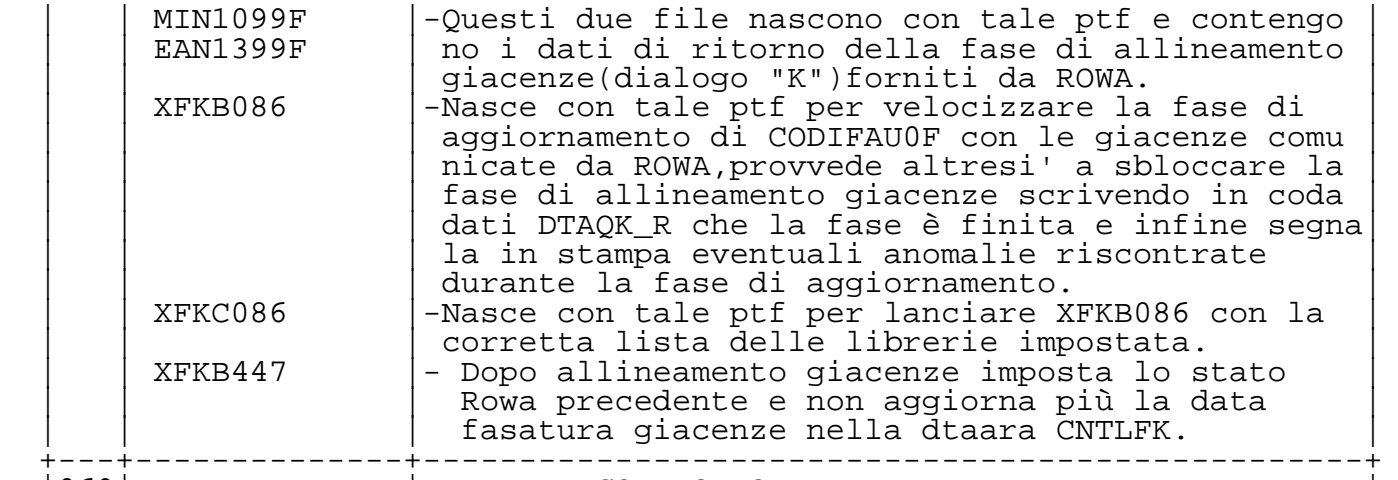

|069| | DATI DI CONTROLLO |

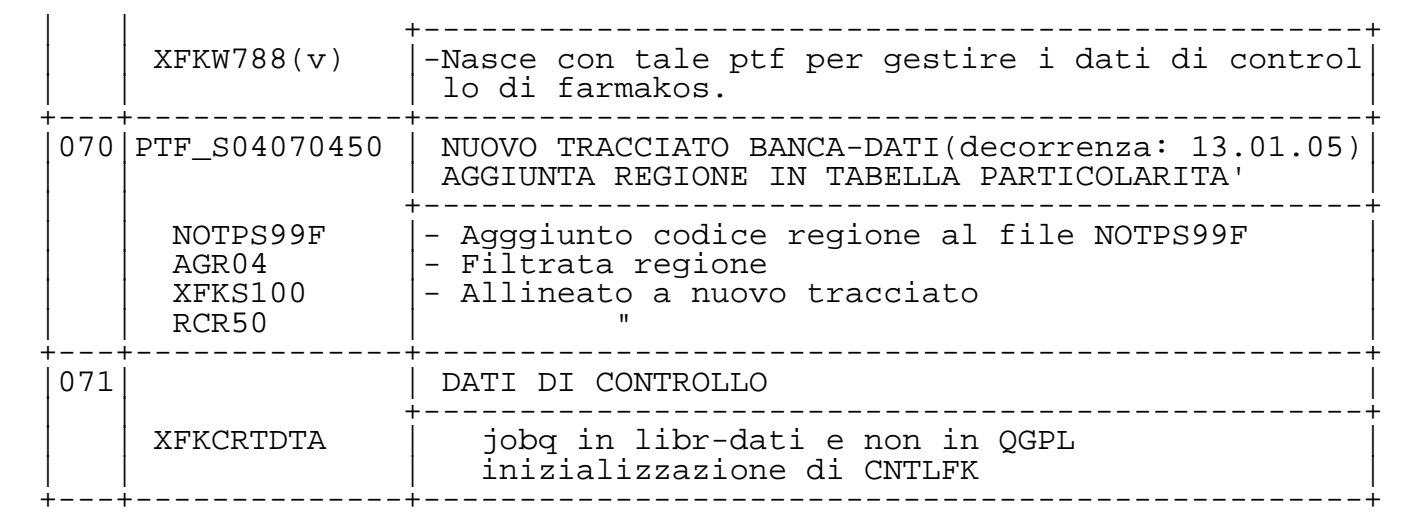

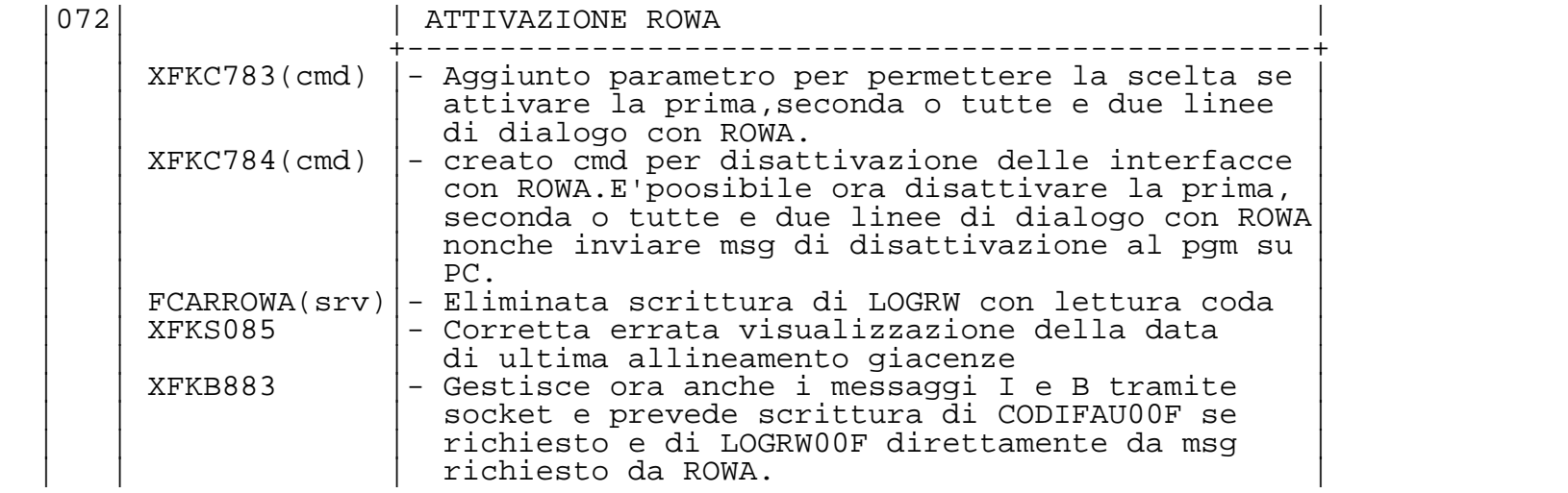

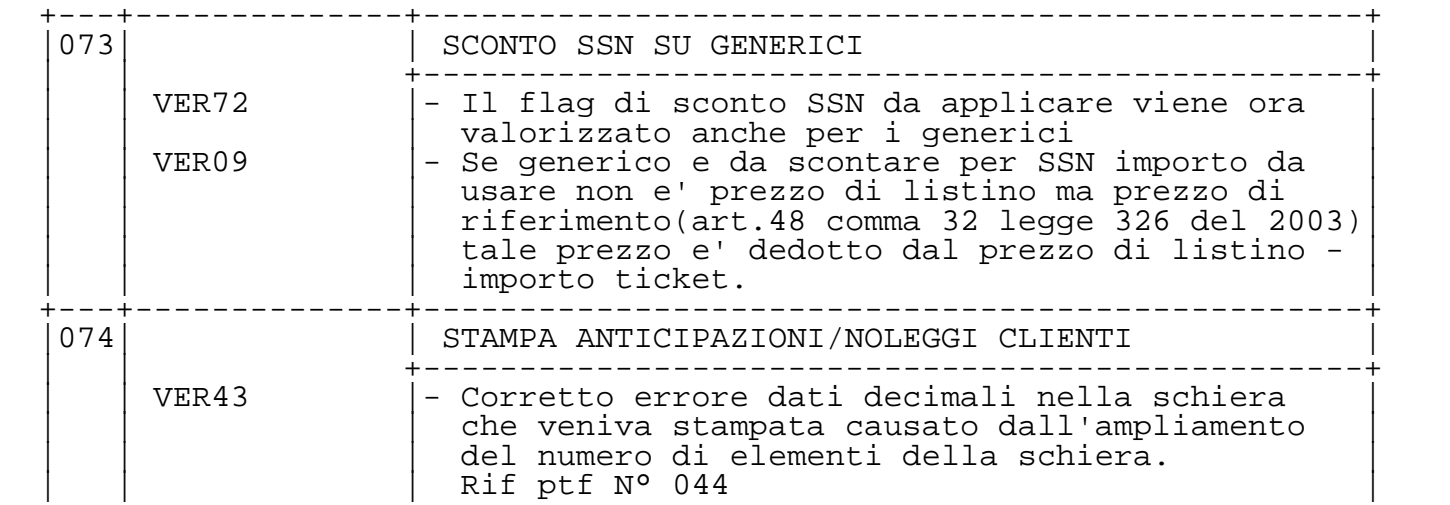

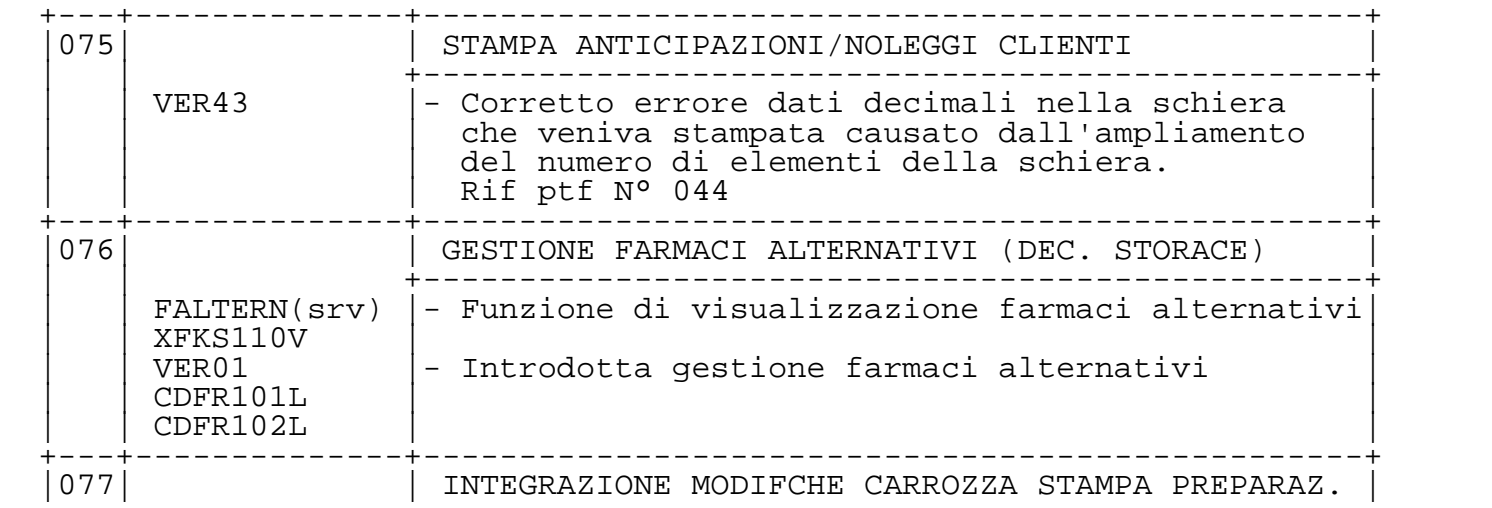

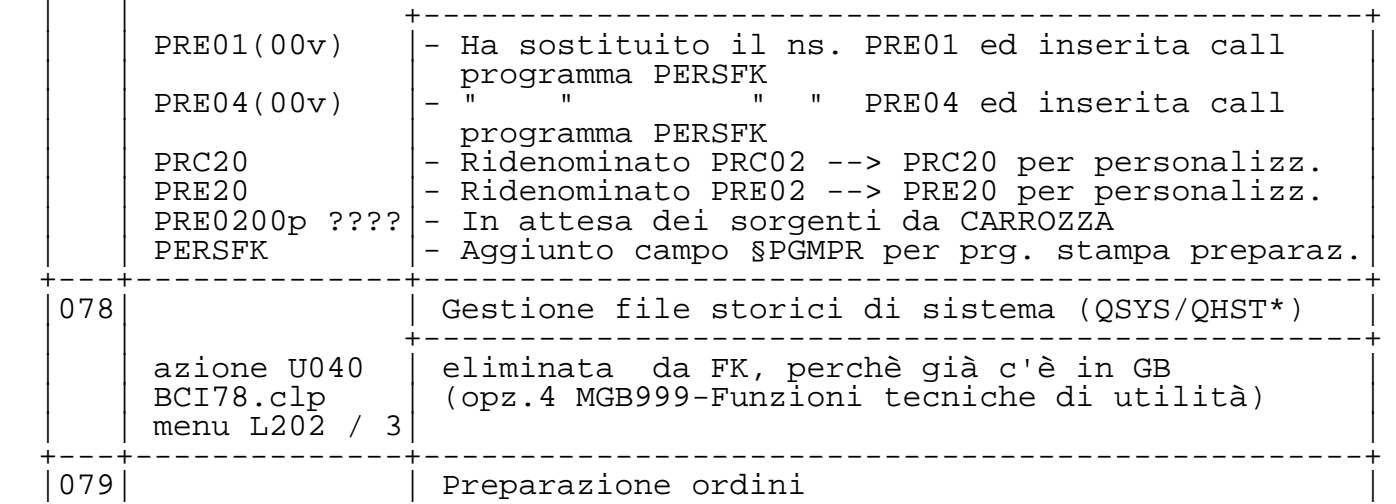

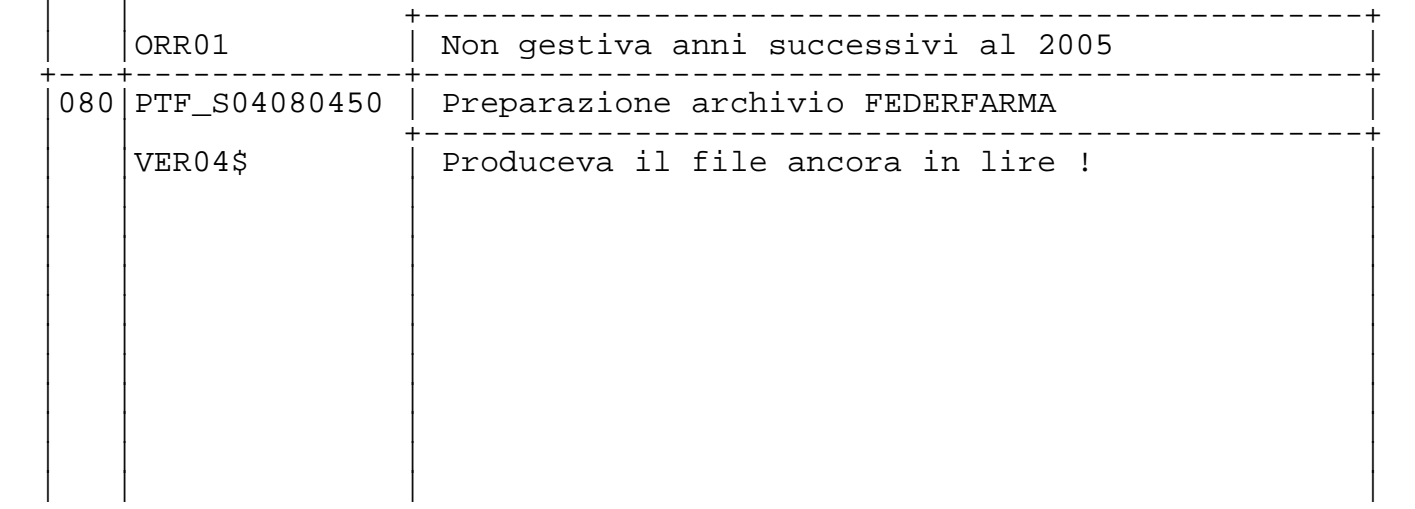

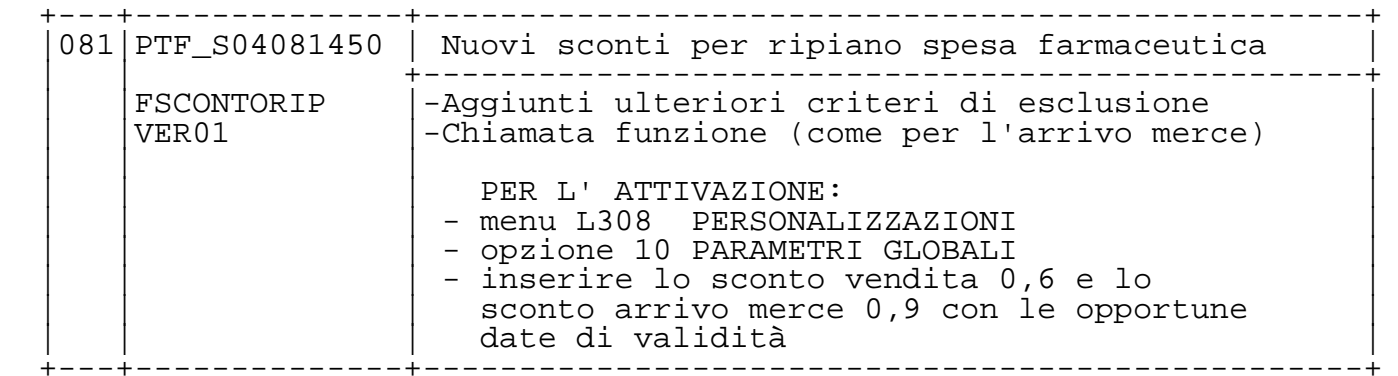